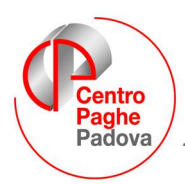

# **CIRCOLARE N. 12 del 19/12/2008**

# SOMMARIO

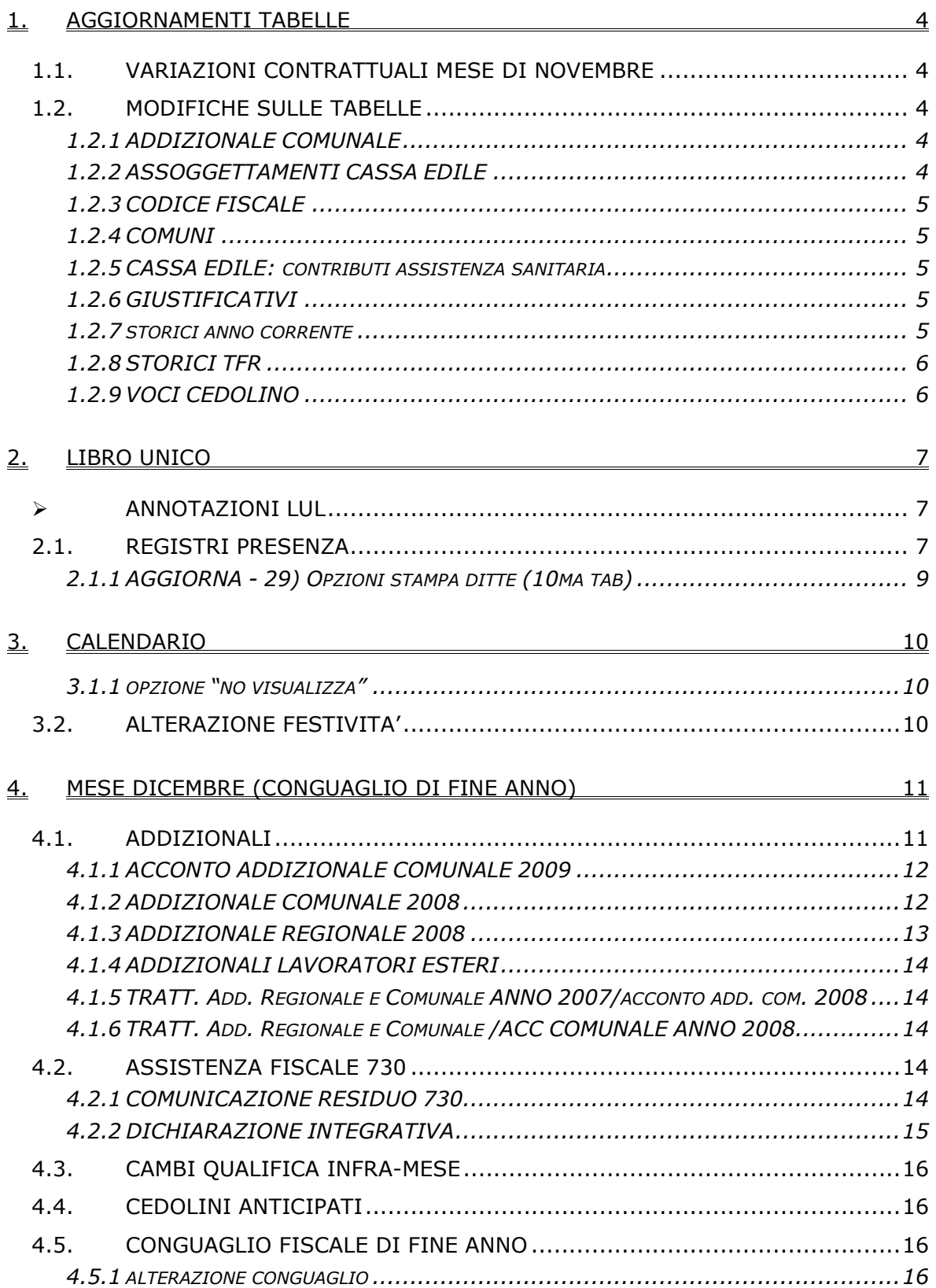

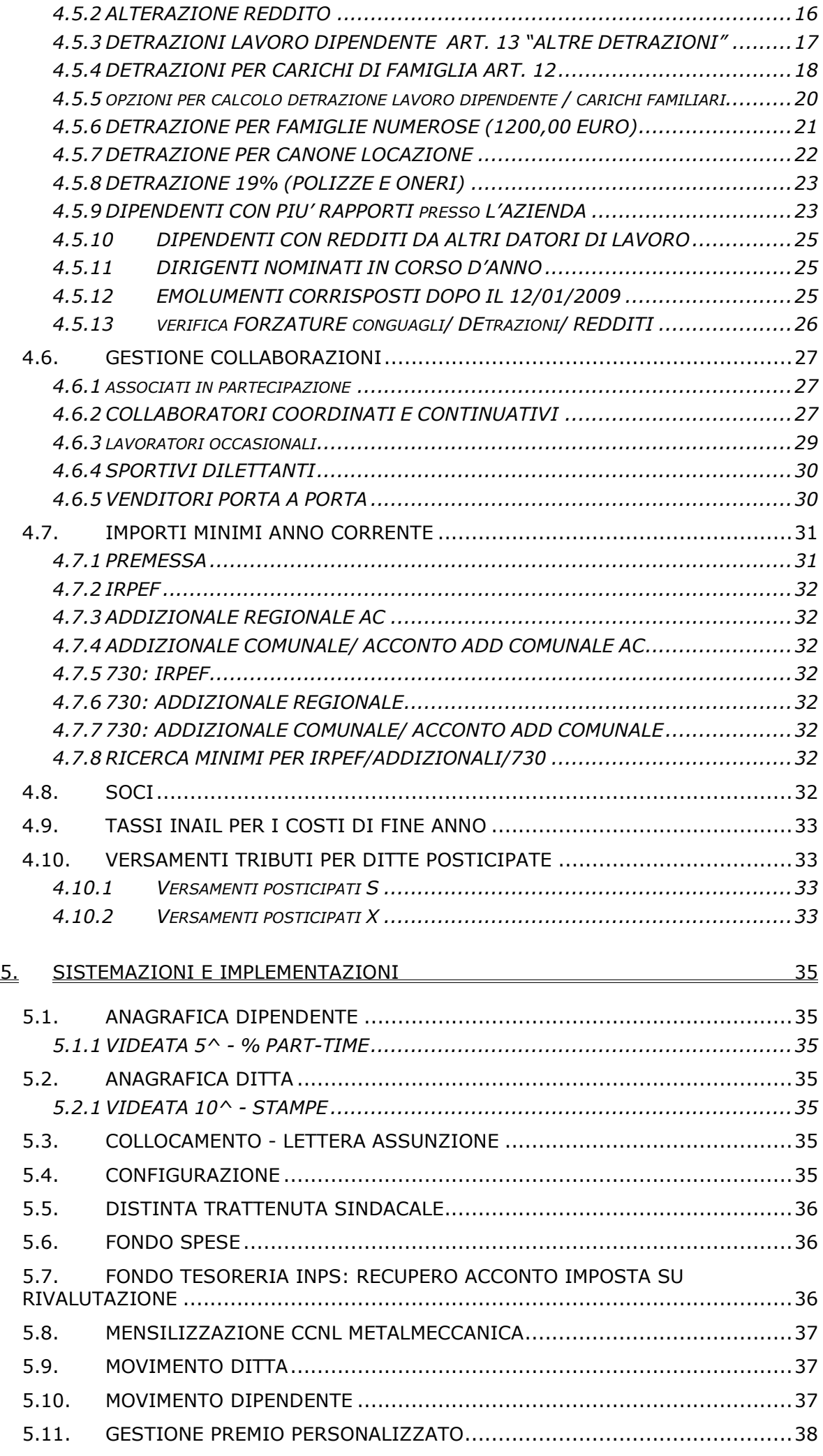

2 Centro Paghe Padova srl – Circolare mensile dicembre 2008

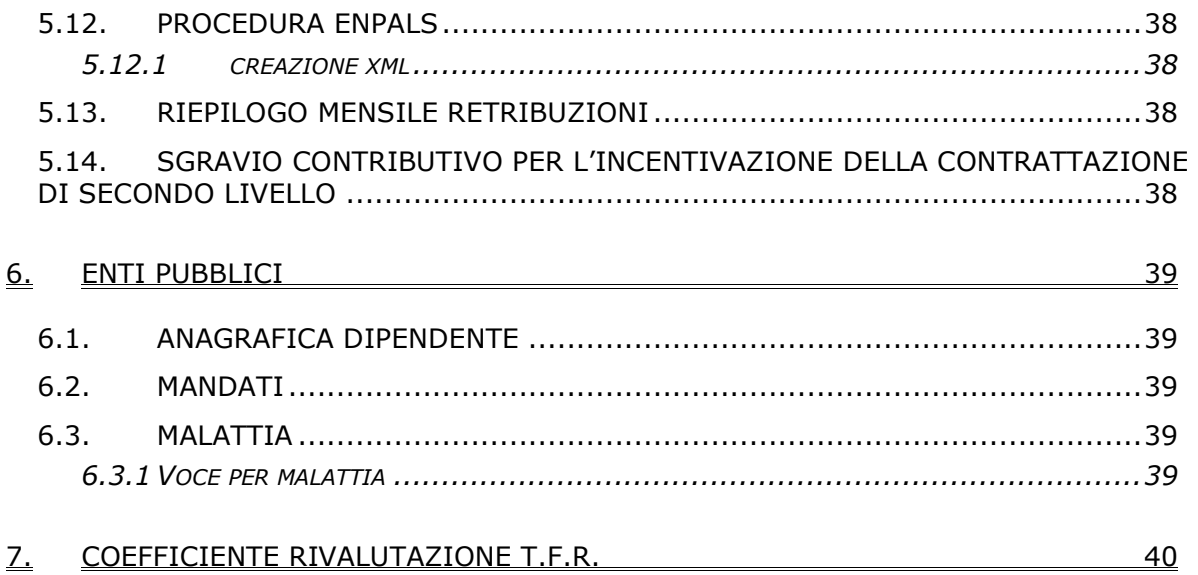

#### <span id="page-3-0"></span>**1. AGGIORNAMENTI TABELLE**

#### **1.1. VARIAZIONI CONTRATTUALI MESE DI NOVEMBRE**

#### **Agenzie di assicurazioni (E015)**

• È stata inserita la percentuale per il lavoro supplementare nella tabella apposita.

#### **Metalmeccanica - Artigianato (C001)**

• A seguito di una verifica sono stati leggermente variati gli importi del premio regionale della suddivisione della Toscana (TO).

#### **Metalmeccanica – API (B001) – ATTENZIONE!**

• In previsione della mensilizzazione degli operai di gennaio 2009 segnaliamo che con le chiusure del mese di dicembre sarà effettuata la conversione automatica degli elementi paga da orari a mensili, nel caso **non** si desideri la conversione inserire "S" nella ditta nella 5a videata nella casella "Agg. contr." oppure se si tratta di un singolo dipendente inserire la "S" a livello del dipendente nella 6a videata nella casella "Agg. contr.".

#### **Metalmeccanica – cooperative (A002) – ATTENZIONE!**

• In previsione della mensilizzazione degli operai di gennaio 2009 segnaliamo che con le chiusure del mese di dicembre sarà effettuata la conversione automatica degli elementi paga da orari a mensili, nel caso **non** si desideri la conversione inserire "S" nella ditta nella 5a videata nella casella "Agg. contr." oppure se si tratta di un singolo dipendente inserire la "S" a livello del dipendente nella 6a videata nella casella "Agg. contr.".

#### **Metalmeccanica – Industria (A001) – ATTENZIONE!**

• In previsione della mensilizzazione degli operai di gennaio 2009 segnaliamo che con le chiusure del mese di dicembre sarà effettuata la conversione automatica degli elementi paga da orari a mensili, nel caso **non** si desideri la conversione inserire "S" nella ditta nella 5a videata nella casella "Agg. contr." oppure se si tratta di un singolo dipendente inserire la "S" a livello del dipendente nella 6a videata nella casella "Agg. contr.".

#### **Proprietari di fabbricati (E041)**

• È stata inserita la percentuale per il lavoro supplementare nella tabella apposita.

#### **1.2. MODIFICHE SULLE TABELLE**

#### **1.2.1 ADDIZIONALE COMUNALE**

Sono state adeguate le percentuali delle addizionali comunali presenti nella ns. procedura, in funzione al file pubblicato dal Ministero delle Finanze.

#### **1.2.2 ASSOGGETTAMENTI CASSA EDILE**

#### **E' stato variato l'assoggettamento fiscale per la cassa edile di:**

**Asti (AT):** che varia da 0,36% a 0,35%, la percentuale trasformata nella procedura varia da 2,53% a 2,46%.

**Forlì (FO)**: che varia da 0,19% a 0,25%, la percentuale trasformata nella procedura varia da 1,9% a 2,5%.

**Lucca (LU)**: che varia da 0,287% a 0,285%, la percentuale trasformata nella procedura varia da 2,02% a 2,01%.

**Piacenza (PC):** che varia da 0,36% a 0,91%, la percentuale trasformata nella procedura varia da 2,53% a 6,41%.

**Siena (SI)**: che varia da 0,43% a 0,51%, la percentuale trasformata nella procedura varia da 3,03% a 3,59.

#### **E' stato variato l'assoggettamento previdenziale per la cassa edile di:**

**Forlì (FO)**: che varia da 1,2975% a 1,298%, la percentuale trasformata nella procedura varia da 12,975% a 12,98%.

# <span id="page-4-0"></span>**1.2.3 CODICE FISCALE**

## **E' stato inserito il seguente codice fiscale:**

**L5R1:** relativo a Valdagno (VI) (omocodia). **Z160**: relativo al Kosovo.

## **1.2.4 COMUNI**

**L833** "*VIAREGGIO*" / **A704** "*BASSANO ROMANO*": per i comuni di Viareggio e Bassano Romano, nel bottone "Scaglioni ed esenzioni add. com." > casella "Tipo calcolo" tolta l'opzione "*R*" e inserito "*Blank*". Nel calcolo veniva evidenziato un errore per il quale non era possibile continuare l'elaborazione.

# **1.2.5 CASSA EDILE: CONTRIBUTI ASSISTENZA SANITARIA**

Opzione **12** "*Storico 075 - % imponib. CE contr. fini ass. (CUD)":* inserita la percentuale 0,18% relativa alla cassa edile di Siena, e la percentuale 0,25% relativa alla cassa edile di Forlì.

## **1.2.6 GIUSTIFICATIVI**

## **Sono stati inseriti/aggiornati i seguenti giustificativi:**

**ROLE:** "*R.O.L./RIDUZIONE ORARIO LAVORO EDILIZIA"*: creato nuovo giustificativo per il pagamento di ROL con riduzione dei giorni minimali (per operai dell'edilizia) oltre che ore/gg retribuiti e ore/giorni lavorati

**FERL:** *"FERIE AD ORE PER MENSILI – NON SCALA I GG RETR."* Creato nuovo giustificativo, per gestire il giustificativo con la voce di trattenuta, non scalando i giorni retribuiti.

**EXFL:** *"EX. FE. AD ORE PER MENSILI – NON SCALA I GG RETR."* Creato nuovo giustificativo, per gestire il giustificativo con la voce di trattenuta, non scalando i giorni retribuiti.

**ROLL:** *"R.O.L. AD ORE PER MENSILI – NON SCALA I GG RETR."* Creato nuovo giustificativo, per gestire il giustificativo con la voce di trattenuta, non scalando i giorni retribuiti.

**PARL:** *"P.A.R. AD ORE PER MENSILI – NON SCALA I GG RETR."* Creato nuovo giustificativo, per gestire il giustificativo con la voce di trattenuta, non scalando i giorni retribuiti.

**MDDR**: "*MAGG. LAV.DOM. RIP. COMPEN*" è stata variata la voce agganciata al giustificativo da 0102 a 0108.

**LFES:** "*LAVORO FESTIVO*" aggiunto nuovo giustificativo con agganciata voce 0059 e descrizione breve L1.

**LNOT:** "*LAVORO NOTTURNO*" aggiunto nuovo giustificativo con agganciata voce 0060 e descrizione breve L2.

**LNFE:** "*LAVORO NOTTURNO FESTIVO*" aggiunto nuovo giustificativo con agganciata voce 0061 e descrizione breve L3.

**LSV:** "*LAVORO SUPPL. VARIAZIONE ORARIO*" aggiunto nuovo giustificativo con agganciata nuova voce 0066 e descrizione breve LV.

**ORVI:** "*ORE VIAGGIO VOCE 0472*"

**ORVM:** "*ORE VIAGGIO VOCE 0125*" per tale giustificativo, ricordiamo che la voce 0125 è una maggiorazione di conseguenza il giustificativo per essere utilizzato deve essere legato a una tabella per maggiorazioni personalizzata, vedi commenti del giustificativo.

**ORVS:** "*ORE VIAGGIO VOCE 0065*" per tale giustificativo, ricordiamo che la voce 0065 è una voce di straordinario di conseguenza il giustificativo per essere utilizzato deve essere legato a una tabella straordinari personalizzata, vedi commenti del giustificativo.

**TRAF:** "*INDENNITA' DI TRASFERTA*" Voce 0451

- **TRAG:** "*INDENNITA' DI TRASFERTA*" Voce 0452
- **TRAH:** "*INDENNITA' DI TRASFERTA*" Voce 0453
- **TRAI:** "*INDENNITA' DI TRASFERTA*" Voce 0454
- **TRA1:** "*INDENNITA' DI TRASFERTA*" Voce 0494
- **TRA2:** "*INDENNITA' DI TRASFERTA*" Voce 0495

**TRA3:** "*INDENNITA' DI TRASFERTA*" Voce 0496

**TRA4:** "*INDENNITA' DI TRASFERTA*" Voce 0497

**TRA5:** "*INDENNITA' DI TRASFERTA*" Voce 0459

**TRA6:** "*INDENNITA' DI TRASFERTA*" Voce 0460

**TRA7:** "*INDENNITA' DI TRASFERTA*" Voce 0461

**TRA8:** "*INDENNITA' DI TRASFERTA*" Voce 0462

# **1.2.7 STORICI ANNO CORRENTE**

# **Sono stati creati i seguenti codici:**

**106 / 107 / 108 :** per il riporto nella CUD di eventuali dati relativi alla detassazione da

<span id="page-5-0"></span>altro datore di lavoro. Al momento NON sono gestiti nella CUD ac.

**385 / 386 / 387 :** per il riporto nella CUD di un'annotazione con l'importo degli acconti versati da altro datore di lavoro. Al momento NON sono gestiti nella CUD ac.

**290** : Fondo spese per accantonare importo della voce 0477

**441:** per la storicizzazione del progressivo delle trattenute per malattia Ep che si innescano con la voce 8082

## **1.2.8 STORICI TFR**

## **Sono stati variati/inseriti i seguenti nuovi campi storici TFR:**

**81** "*Recupero acconto imposta su riv. TFR a f.do Tesoreria INPS (PF30)*": nuovo campo storico TFR per la storicizzazione del recupero acconto d'imposta 11% su rivalutazione TFR delle quote TFR versate al Fondo Tesoreria INPS nell'anno precedente effettuato nel DM10 con il quadro D con il codice PF30.

Il nuovo campo storico TFR è presente nella sezione 03 e 90.

**82** "*Recupero saldo imposta su riv. TFR a f.do Tesoreria INPS (PF30)*": nuovo campo storico TFR per la storicizzazione del recupero saldo d'imposta 11% su rivalutazione TFR delle quote TFR versate al Fondo Tesoreria INPS nell'anno precedente effettuato nel DM10 con il quadro D con il codice PF30.

Il nuovo campo storico TFR è presente nella sezione 03 e 90.

# **1.2.9 VOCI CEDOLINO**

## **Sono state variate/create/cancellate le seguenti voci:**

**0066** "*LAVORO SUPPL. VARIAZIONE ORARIO*" nuova voce per lavoro supplementare nel caso di variazione dell'orario, agganciata al nuovo giustificativo LSV.

**0477** "FONDO SPESE" nuova voce per caricamento campo storico 290

**0478** "REC. FONDO SPESE" voce automatica che si innesca per dip. in pos. "L"

**7505** "Ore magg. x integraziona mal.2": la voce non compare nel cedolino e serve per il calcolo dell'integrazione malattia. La voce **7502** "Ore magg. x integraziona mal.1" era già prensente.

**8082** "Trattenuta per malattia": voce per il calcolo della trattenuta malattia per gli enti pubblici (v. paragrafo enti pubblici).

# <span id="page-6-0"></span>**2. LIBRO UNICO**

*Ricordiamo che nel ns. sito, sezione Manuali, Libro Unico, è presente il relativo manuale e alcune pubblicazioni sull'argomento.*

#### *Precisazioni / consigli*

Fermo restando quanto detto nella riunione del Centro Paghe alla quale avete partecipato, riteniamo utile precisare:

- Per chi stampa al Centro, il cedolino oscurato rimane invariato indipendentemente dal flag inserito in anagrafica 10 della ditta;
- $\checkmark$  Se si vuole consegnare anche il cartellino al dipendente, consigliamo
	- opzioni  $1 / 2 / 5$  (o  $3 / 4 / 6$  per acquisizione da file)
- $\checkmark$  se non si vuole consegnare il cartellino al dipendente, ma stamparlo subito o in tempi successivi,
	- opzioni 7 / A (o 8 / B per acquisizione da file)

Ripetiamo che quanto sopra riportato sono solo consigli, in quanto con qualunque opzione inserita, salvo per la 1 e la 3, può essere utilizzata per dare o non dare il cartellino al dipendente, solo che alcune, la 2 o la 4, richiedono una divisione manuale più complessa rispetto, esempio, alla 7 o alla A.

#### **Alcune opzioni presenti nella procedura non possono essere utilizzate in contemporanea**

- $\checkmark$  STAMPA DELL'INDIRIZZO PER IMBUSTAMENTO (SCELTA 38)
	- solo con opzioni 1 / 3 / 7 (solo cedolino) / 8(solo cedolino) / A (solo cedolino) / B (solo cedolino)
- STAMPA DEL CARTELLINO DIFFERITO (OPZIONI A /B)
	- non possibile se presente L nella scelta 19 (stampa vidimata differita sia del cartellino che del cedolino);
- **Ricordiamo inoltre, che da gennaio al caricamento di nuove ditte** verrà segnalata la mancanza dell'opzione di stampa (se non presente il flag per la gestione degli enti pubblici); l'errore sarà bloccante in quanto da gennaio per non avere la stampa del Libro unico dovrà essere indicata l'apposita opzione (N su Stampa cartellino).

Ricordiamo che potete già inserire l'opzione di stampa scelta per le Vs. ditte: la stampa al Centro sarà prodotta, per tutta la competenza di dicembre 2008, come al solito, a meno che non sia inserito anche il flag nell'opzione utile per il periodo transitorio 46 *STAMPA CARTELLINO DEL LIBRO UNICO AL CENTRO (SOLO FINO AL 31/12/2008). Comunque, se compilata la* riga 46, la stessa verrà automaticamente sbiancata con l'anno nuovo, data in cui sarà obbligatorio il Libro.

 **con le chiusure dell'anno (dicembre)** se non presente opzione per la stampa del Libro unico, la stessa verrà indicata dal Centro paghe (opzione 2).

## **ANNOTAZIONI LUL**

Sia nel movimento ditta che nel movimento dipendente, sono presenti dei campi per il riporto di comunicazioni o annotazioni sia nel cedolino che nel cartellino, per i quali daremo ulteriori informazioni successivamente.

## **2.1. REGISTRI PRESENZA**

Naturalmente i registri presenza vidimati non verranno più stampati al centro, ma diamo comunque la possibilità di effettuarne la stampa presso lo studio.

Vi informiamo che abbiamo cancellato d'ufficio le varie scelte se presenti in anagrafica ditta, ma abbiamo mantenuto – ed è possibile eventualmente inserire per avere la stampa – le lettere O, Y o Z:

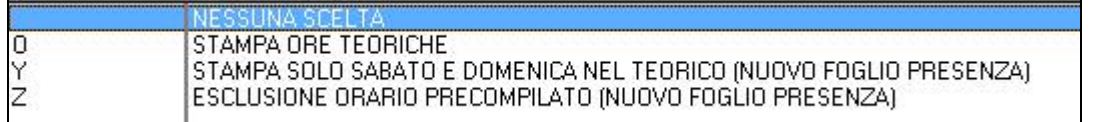

Di seguito illustriamo come operano tutte le scelte presenti su Utility a.c.:<br>|Begalitio unico/calendario/file orario/eventi

01) Cartellino (calendario/eventi) - stampa 02) Visualizzazione/variazione file orario 03) Statistiche (calendario/eventi) - stampa 04) Registri presenze (non vidimati) - stampa 05) Comunicazione/delega per LIBRO UNICO 06) Cedolino/cartellino in bianco per vidimazione INAIL

Una volta effettuata la scelta n. 4 – nella prima videata vengono riportate tutti le ditte che hanno una delle tre scelte

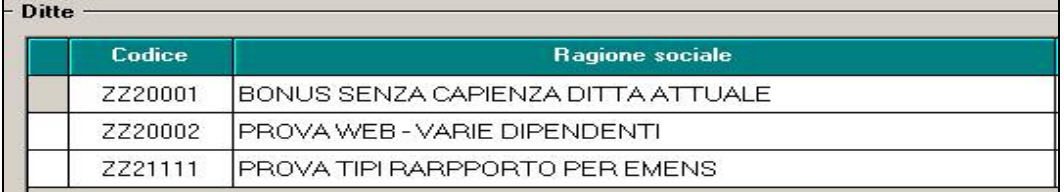

#### *Scelta O*

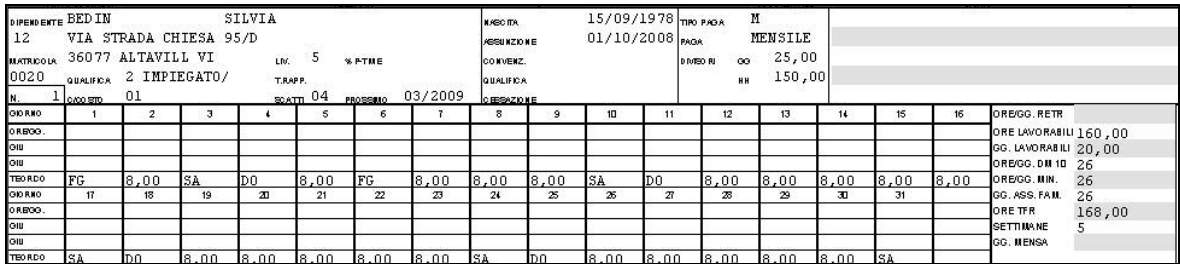

#### *Scelta Y*

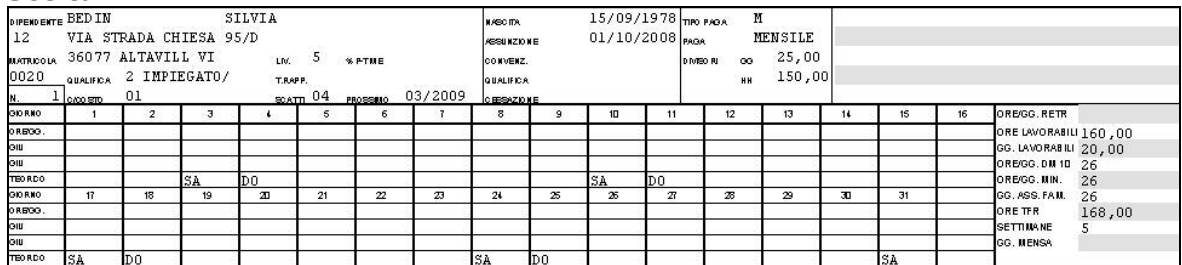

#### *Scelta Z*

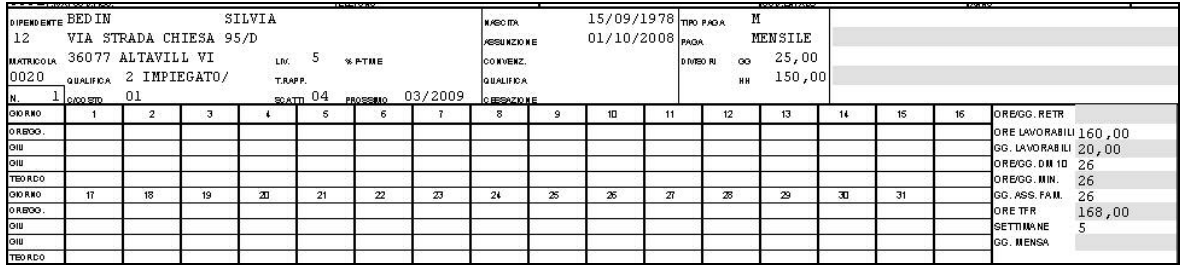

Per effettuare una scelta rapida per ogni ditta, è presente l'utility, illustrata anche nella circolare di novembre.

# <span id="page-8-0"></span>**2.1.1 AGGIORNA - 29) OPZIONI STAMPA DITTE (10MA TAB)**

Riteniamo utile ricordarne il funzionamento per l'inserimento o cancellazione delle opzioni, anche se è rimasto invariato:

- inserimento opzioni: indicare nella colonna *"+", l'opzione da riportare nelle ditte selezionate (schermata di sinistra)*
- cancellazione opzioni/scelta blank: selezionare la colonna "-", per riportare il blank nelle ditte selezionate (schermata di sinistra)

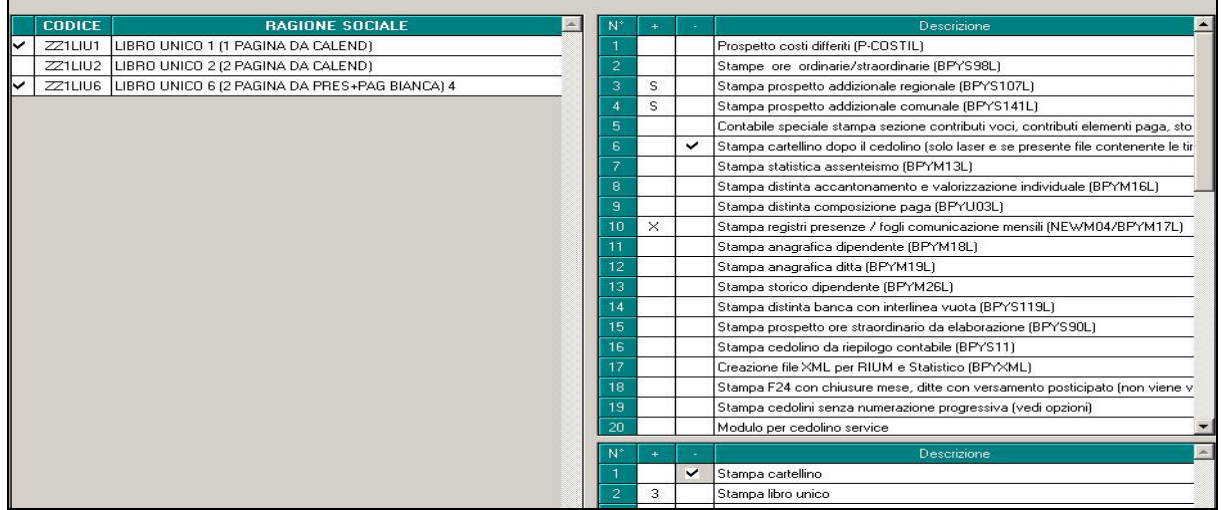

Nella colonna con "+" la scelta deve essere selezionata e deselezionata solo dall'apposita lente (o con F4).

Non può essere presente sia il valore nella colonna "+" che la selezione nella colonna "-" e non può essere inserita l'opzione nella colonna "+" finchè non viene deselezionata la colonna "-".

## <span id="page-9-0"></span>**3. CALENDARIO**

## **3.1.1 OPZIONE "NO VISUALIZZA"**

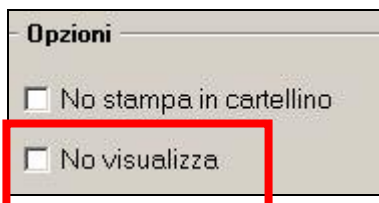

Inserita ai giustificativi POFE – POFS – PONS – PONT.

Si ricorda che la scelta serve per non visualizzare sia in rileva web che nel calendario, i giustificativi che non possono essere eliminati, perché se utilizzati nei mesi precedenti, possano venire riportati nella stampa statistiche.

## **3.2. ALTERAZIONE FESTIVITA'**

E' stato aggiunta nella 8^ videata anagrafica ditta "opzioni 2", nel bottone "altre opzioni", la nuova scelta "Alterazione festività".

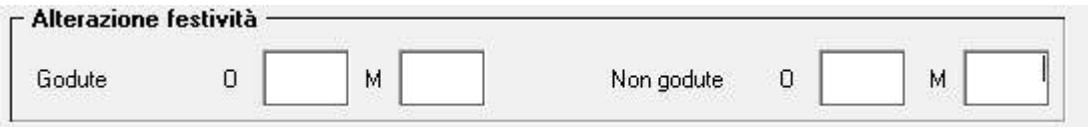

Tale scelta consente di alterare le ore/gg di festività godute e non godute, previste contrattualmente, sia per dipendenti con tipo paga "O" e con tipo paga "M".

Precisiamo che è necessario valorizzare tutte e quattro le caselle previste, indicando quella che è l'alterazione per entrambe le tipologie di tipo orario ("O" e "M").

Precisiamo che tale alterazione prevale su qualsiasi altra opzione di scelta inserita nelle tabelle standard o personalizzate.

# <span id="page-10-0"></span>**4. MESE DICEMBRE (CONGUAGLIO DI FINE ANNO)**

## **4.1. ADDIZIONALI**

Con le paghe del mese di dicembre 2008, verranno applicate in automatico (al momento del conguaglio) le addizionali regionale, comunale e acconto comunale, calcolate sull'imponibile addizionali (campo storico 041), purché risulti un'imposta IRPEF da pagare.

I calcoli vengono effettuati o sulla Residenza fiscale o sul Domicilio e i dati relativi alle addizionali sono presenti nella prima videata dell'anagrafica dipendente, bottone Addizionali AP ed AC e

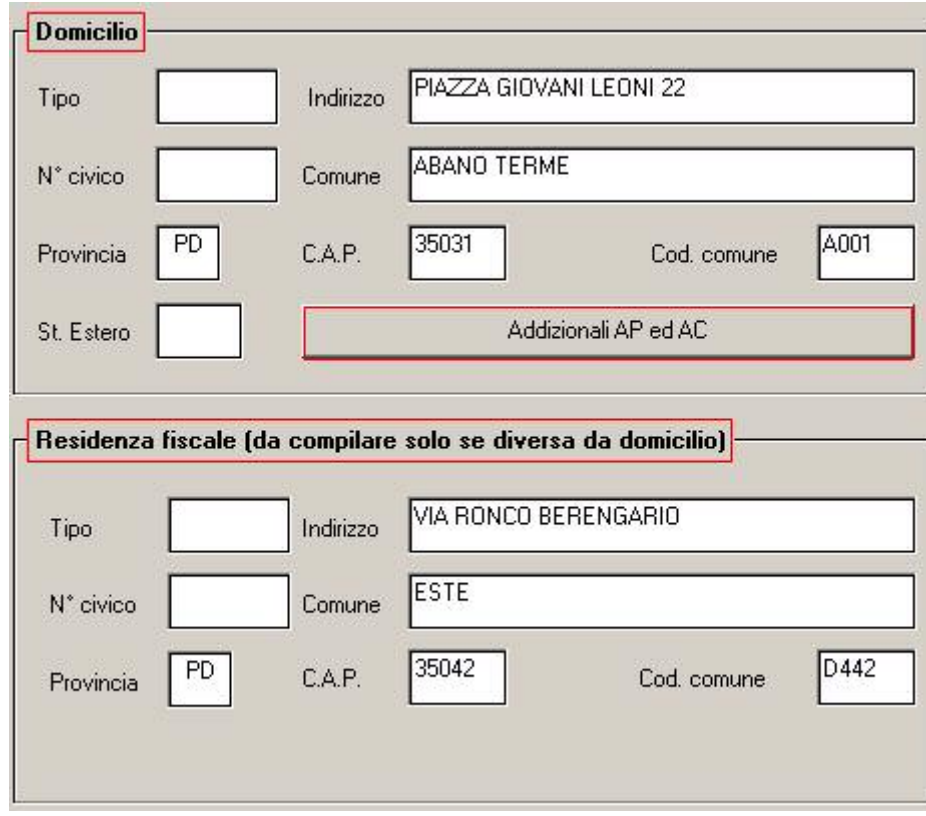

#### *Dipendenti che cessano il rapporto di lavoro:*

vengono trattenuti come di consueto, gli importi di addizionale regionale e comunale sulla busta paga del conguaglio ed esposti nel cedolino, negli appositi campi della sezione FI-SCALE *Add. Regionale* AC, *Add. Comunale AC*. e *Add. Comunale Acconto.* 

Per alterare le percentuali previste dal Centro, utilizzare le voci cedolino 0895, 0896 e 0901.

#### *Dipendenti in forza al conguaglio di fine anno (31/12/2008):*

vengono esposti gli importi relativi all'addizionale regionale, comunale e acconto comunale nel corpo del cedolino con i seguenti codici voce:

0897 *Importo Add. Reg. differita;*

0898 *Importo Add. Com. differita;* 

0900 *Importo Acc. Add. Com. differita;* 

Nel cedolino di dicembre questi importi non incidono sul netto ma saranno decurtati ratealmente nell'anno 2009 per le addizionali comunale e regionale dalle paghe di gennaio, per l'acconto addizionale comunale in base al tipo versamento ditta:

- se la ditta è posticipata la prima rata verrà trattenuta nel cedolino di febbraio, sia ai dipendenti che ai collaboratori
- se la ditta è attuale la prima rata verrà trattenuta nel cedolino di marzo, sia ai dipendenti che ai collaboratori
- se la ditta è posticipata con collaboratori attuali la prima rata verrà trattenuta nel cedolino di febbraio per i dipendenti e nel cedolino di marzo per i collaboratori
- indifferentemente dal tipo versamento se a conguaglio (cessazione a gennaio e febbraio).

Per alterare le percentuali previste dal Centro, utilizzare le voci cedolino 0895, 0896 e 0901.

## <span id="page-11-0"></span>**4.1.1 ACCONTO ADDIZIONALE COMUNALE 2009**

Per il calcolo, viene preso a base il comune di residenza fiscale (1^ videata in basso a destra) se non compilato tale campo viene preso il comune di domicilio (1^ videata in alto a destra)

Il calcolo **viene effettuato** nel seguente modo:

imponibile addizionali (cs 041) \* aliquota comune \* 30%

In base alle tabelle comuni presenti nella procedura, viene fatto il controllo della presenza di eventuali particolarità quali esenzione o calcolo a reddito/scaglioni (ad esempio il comune di Abano Terme).

Per alterare la percentuale prevista dal Centro, utilizzare nel movimento del dipendente la voce cedolino 0901 con la percentuale voluta nella colonna IMPORTO (in automatico verrà applicato il 30% a quanto indicato). Per azzerare la percentuale prevista dal Centro, utilizzare nel movimento del dipendente la voce cedolino 0901 con la percentuale convenzionale 9,99.

#### Il calcolo **viene eseguito**:

- solo per i dipendenti elaborati nel mese di dicembre e che risulteranno in forza al 01/01/2009 (escluse quindi posizioni L, R, T, D)

- se presente opzione "**X**" nella videata *7 Opzioni*, bottone *Altri dati*, campo *No conguaglio IRPEF*

- se il collaboratore in posizione F ha la scelta **"C"** nella 9 videata, bottone Storico co.co.co, campo *Gestione cessazione / conguaglio cococo*.

#### Il calcolo **non viene eseguito**:

- ai dipendenti non elaborati nel mese (esempio posizioni C, ditte non elaborate anche se presenti posizioni F)

- se presente opzione "**N**" nella videata *7 Opzioni*, bottone *Altri dati*, campo *No conguaglio IRPEF* 

- se non viene pagata irpef nell'anno 2008 (campo storico 044 a 0)

- se il collaboratore in posizione L ha la scelta **"D"** nella 9 videata, bottone Storico co.co.co, campo *Gestione cessazione / conguaglio cococo*.

#### **4.1.2 ADDIZIONALE COMUNALE 2008**

Per il calcolo, viene preso a base il comune al 01/01/2008 (1 videata, bottone Addizionali AP ed AC, campo Comune nel riquadro Addizionale comunale AC (acconto e saldo)

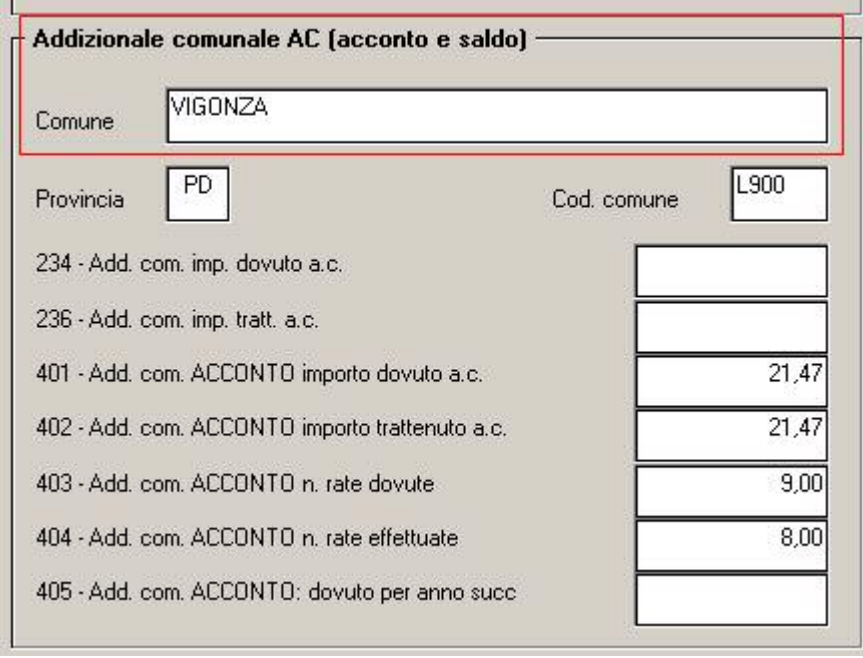

In base alle tabelle comuni presenti nella procedura, viene fatto il controllo della presen-

 $12$  Centro Paghe Padova srl – Circolare mensile dicembre 2008

<span id="page-12-0"></span>za di eventuali particolarità quali esenzione o calcolo a reddito/scaglioni (ad esempio il comune di Abano Terme).

Per alterare la percentuale prevista dal Centro, utilizzare nel movimento del dipendente la voce cedolino 0896 con la percentuale voluta nella colonna IMPORTO. Per azzerare la percentuale prevista dal Centro, utilizzare nel movimento del dipendente la voce cedolino 0896 con la percentuale convenzionale 9,99.

Come per i conguagli in corso d'anno viene fatta la restituzione dell'acconto addizionale comunale (tributo 3847, campo storico 402) se lo stesso è maggiore dell'addizionale comunale dovuta per l'intero anno (campo storico 234) e tale gestione, diversamente dai mesi precedenti, è prevista anche per gli assunti nell'anno (2008).

**Si ricorda che è a cura Utente effettuare la compensazione** e la gestione del modello F24, dei versamenti ditta (storicizzazione) e del quadro SX (modello 770 del prossimo anno) se restituito acconto addizionale comunale che non ha trovato capienza nei versamenti.

La stampa 86) PROSPETTO ADDIZIONALE COMUNALE (BPYS141L) è subordinata alla presenza del codice S nella scelta 3 della 10 tab dell'anagrafica ditta :

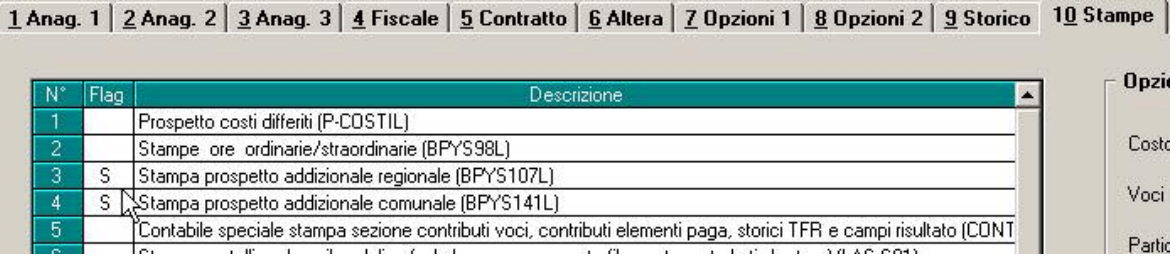

**Si ricorda che in caso di eccessivo versamento dell'addizionale comunale "normale" (codice tributo 3848, campo storico 236) non viene effettuato alcun conguaglio a credito pertanto rimane a cura Utente l'eventuale restituzione al dipendente e conseguente gestione di F24, versamenti ditta, storici dipendente.** 

## **4.1.3 ADDIZIONALE REGIONALE 2008**

Per il calcolo viene preso a base il comune di residenza fiscale (1^ videata in basso a destra) se non compilato tale campo viene preso il comune di domicilio  $(1^{\wedge}$  videata in alto a destra).

La stampa 87) PROSPETTO ADDIZIONALE REGIONALE (BPYS107) è subordinata alla presenza del codice S nella scelta 3 della 10 tab dell'anagrafica ditta :

1 Anag. 1 | 2 Anag. 2 | 3 Anag. 3 | 4 Fiscale | 5 Contratto | 6 Altera | 7 Opzioni 1 | 8 Opzioni 2 | 9 Storico | 10 Stampe |

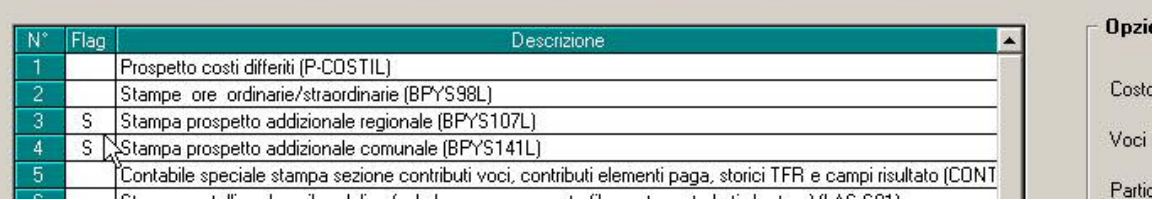

Per alterare la percentuale prevista dal Centro, utilizzare nel movimento del dipendente la voce cedolino 0895 con la percentuale voluta nella colonna IMPORTO. Per azzerare la percentuale prevista dal Centro, utilizzare nel movimento del dipendente la voce cedolino 0901 con la percentuale convenzionale 9,99.

**Si ricorda inoltre che, in caso di eccessivo versamento dell'addizionale regionale (codice tributo 3802, campo storico 235) non viene effettuato alcun conguaglio a credito pertanto rimane a cura Utente l'eventuale restituzione al dipendente e conseguente gestione di F24, versamenti ditta, storici dipendente.** 

# <span id="page-13-0"></span>**4.1.4 ADDIZIONALI LAVORATORI ESTERI**

Si ricorda la gestione automatica da parte del Centro in caso di presenza di lavoratori residenti all'estero (provincia EE):

#### *ADDIZIONALE REGIONALE AC*

- se presente nella provincia di residenza fiscale 1 videata il codice EE, la procedura verifica quanto presente nella provincia di domicilio in 1 videata

- se presente nella provincia di domicilio in 1 videata il codice EE, la procedura calcola le addizionali in base al luogo svolgimento attività/sede legale della ditta, (la residenza fiscale in 1 videata non deve essere compilata o deve essere presente codice EE)

#### *ADDIZIONALE COMUNALE AC*

- se presente nella 1 videata, bottone Addizionali AP ed AC, campo Addizionale comunale AC (acconto e saldo) il codice EE, il programma calcola le addizionali in base al luogo svolgimento attività/sede legale della ditta

 - se non presente nella 1 videata, bottone Addizionali AP ed AC, campo Addizionale comunale AC (acconto e saldo) il codice, il programma verifica quanto presente nella 1 videata dell'anagrafica dipendente come per i dipendenti normali, fatta salva la particolarità del calcolo se presente provincia EE (come per l'addizionale regionale)

Per alterare quanto sopra utilizzare le voci cedolino 0895/0896/0901.

#### **4.1.5 TRATT. ADD. REGIONALE E COMUNALE ANNO 2007/ACCONTO ADD. COM. 2008**

In automatico il programma ha trattenuto il residuo del 2007 con le paghe di ottobre per le ditte con pagamento posticipato e con le paghe di novembre per le ditte con pagamento attuale; eventuali importi ancora residui non vengono trattenuti in automatico con le paghe di dicembre, a cura dell'Utente, per queste casistiche, inserire il 99 nel numero di rate dovute per effettuare la trattenuta nel cedolino paga di dicembre.

Vi forniamo una lista dei dipendenti interessati denominata STAMPA DIPENDENTI CON ADDIZIONALI SOSPESE (J/RADDSP), con gli importi di addizionale regionale / comunale relativi al 2007 e acconto addizionale comunale 2008 ancora sospesi.

Facciamo presente che, nel caso dell'acconto add. comunale, oltre a verificare che ci siano ancora importi da versare (campo storico 401 meno 402) viene verificato che l'acconto versato non coincida con l'addizionale comunale dovuta per il 2008 (campo storico 234 diverso da 402) e in ogni caso viene effettuato il conguaglio in base all'imponibile irpef/imposta per l'anno 2008. Inoltre viene consegnata la stampa DIPTI CON ACC.ADD.COM DA VERIFICARE (PRICDP338) con i dipendenti che non presentano la seguente quadratura: campo storico 234 diverso da campo storico 236 + campo storico 402.

## **4.1.6 TRATT. ADD. REGIONALE E COMUNALE /ACC COMUNALE ANNO 2008**

E' prevista la possibilità di trattenere e versare con le paghe di dicembre le addizionali regionali e comunali relative all'anno 2008, per i dipendenti e i collaboratori in forza (posizione F), invece di storicizzarle per la trattenuta rateizzata durante il 2009.

Per effettuare tale scelta è necessario compilare con la lettera *S* l'apposito campo nella 7^ videata dell'anagrafica dipendente, bottone Altri dati, campo *Trattenuta addizionali*.

La scelta non influisce sull'acconto di addizionale comunale in quanto lo stesso è relativo all'anno 2009.

# **4.2. ASSISTENZA FISCALE 730**

## **4.2.1 COMUNICAZIONE RESIDUO 730**

Gli importi a debito o a credito dal modello 730 devono essere conguagliati sulle retribuzioni corrisposte nel 2008; con le paghe di dicembre l'assistenza fiscale verrà effettuata in automatico per le sole aziende con versamento attuale.

Per una verifica da parte dell'Utente, forniamo una lista denominata STAMPA ASSISTEN-ZA FISCALE 730 (J/VER730), che riporta i nominativi dei dipendenti cessati e non, con importi di assistenza fiscale 730 ancora in essere. Viene data segnalazione del tipo versamento ditta in quanto se attuali, verrà effettuata assistenza fiscale e verrà consegnata la comunicazione da consegnare ai dipendenti relativa agli importi residui del 730 (RES-730L): con le paghe di dicembre 2008 per le aziende con modalità di pagamento Attuale. Per effettuare la stampa a PC, dopo il calcolo cedolino in Stampe è presente la scelta *38) lettera comunicazione residuo assistenza fiscale*.

 $14$  Centro Paghe Padova srl – Circolare mensile dicembre 2008

<span id="page-14-0"></span>Per casi particolari, a cura dell'Utente la gestione completa, in particolare: cancellazione dei dati dalla mappa assistenza fiscale, comunicazione degli importi nel movimento del dipendente, verifica della capienza ditta/dipendente, pagamento con F24 e storicizzazione ditta/dipendente sia nell'archivio ac che nell'archivio ap (o nel modello 770).

# **4.2.2 DICHIARAZIONE INTEGRATIVA**

I 730 integrativi e rettificativi vengono emessi dei CAF\professionisti abilitati per correggere errori od omissioni riscontrati nel modello 730 originario. Nella procedura paghe tali casistiche vengono gestite con l'inserimento dei dati nei bottoni appositi:

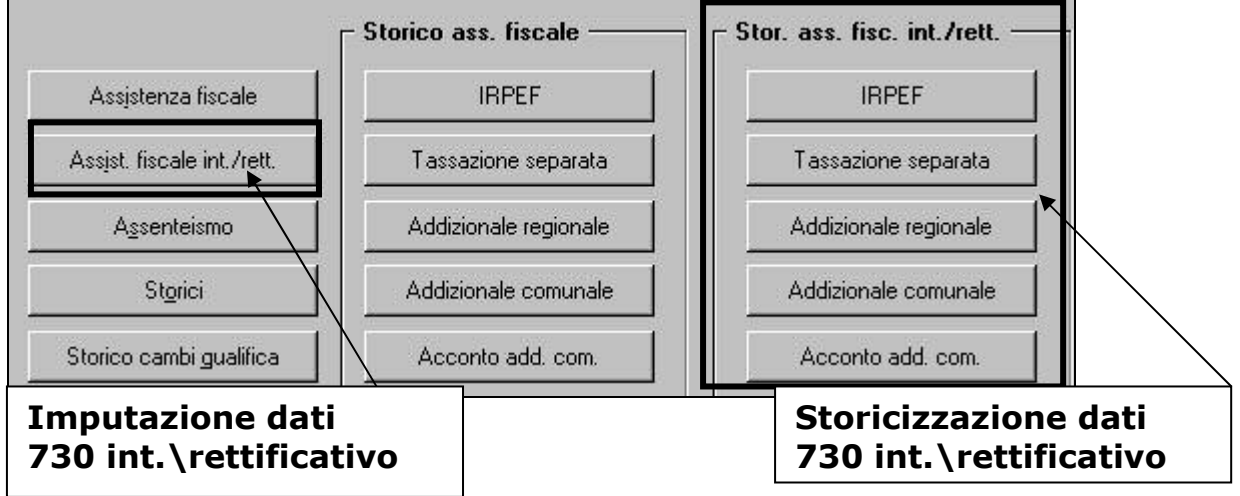

L'imputazione dei dati, le operazioni di conguaglio automatiche e non automatiche per il 730 integrativo risultano uguali a quelle del normale 730.

## **Attenzione:**

s**e si compila il bottone** *Assist. Fiscale int./rett***., la situazione dei crediti o dei debiti da assistenza fiscale inseriti nel bottone "Assistenza fiscale" viene "congelata". Sostanzialmente se un dipendente ha dei crediti o dei debiti residui da assistenza fiscale riferibili al 730 originale questi vengono ignorati e si procederà a conguagliare in busta paga solo quanto inserito nel bottone** *Assist. Fiscale int./rett***.**

Il 730 integrativo viene emesso per correggere errori che determinano un maggior credito o un minor debito in capo al contribuente, costituisce in sostanza una modifica al 730 originale che comporta un rimborso di irpef o addizionali. Viene emesso dai CAF nel mese di novembre (entro il 15 deve avvenire la comunicazione al sostituto d'imposta). La presentazione della dichiarazione integrativa **non sospende** le operazioni avviate con la consegna del 730 originario e quindi non fa venire meno l'obbligo del sostituto di effettuare rimborsi o trattenere le somme dovute riferite a tale modello.

La procedura non effettua il controllo del mese per effettuare assistenza fiscale Integrativa, pertanto **a cura Utente inserire i dati solo nel mese corretto (dicembre per le ditte attuali).**

Entrando nella videata "Assistenza fiscale int./rett."si digita "**I**" nel campo integrativo\rettificativo e si compila la mappa inserendo gli importi a credito del dipendente.

A questo punto si hanno due ipotesi:

- **le operazioni di conguaglio del 730 originario sono completamente concluse** (non ci sono importi da trattenere o rimborsare nel bottone "Assistenza fiscale"); in tal caso basta riportare l'irpef o le addizionali da erogare al dipendente risultanti dal 730 integrativo compilando come di consueto la mappa.
- **le operazioni di conguaglio del 730 originario NON sono completamente concluse** (ci sono ancora importi ancora da trattenere o rimborsare nel bottone "Assistenza fiscale" dovuti ad esempio per incapienza di irpef da parte della ditta oppure per un netto in busta paga troppo basso per garantire la completa trattenuta delle imposte). Quando si verifica questa situazione apparirà il messaggio di segnalazione che "Sono compilati valori nella mappa 730 ass.fisc. ordinaria". **Come in precedenza specificato quando si compila con la "I" di integrativo tutto quello che concerne il 730 originale non viene più preso in considerazione. Sarà pertanto cura Utente riportare nella videata "Assistenza**

#### <span id="page-15-0"></span>**fiscale int./rett." gli importi di assistenza fiscale sia debito che a credito ancora da effettuare (desumibili dalla videata "Assistenza fiscale") e riportare in aggiunta l'importo del credito derivante dalla dichiarazione integrativa**.

## **4.3. CAMBI QUALIFICA INFRA-MESE**

Facciamo presente che non è possibile effettuare cambi qualifica infra-mese (esempio cambio qualifica il 05/12, con creazione della posizione F e posizione P), mentre è possibile effettuare il cambio qualifica il primo del mese (con creazione della posizione F e posizione Q).

## **4.4. CEDOLINI ANTICIPATI**

Al momento la scelta non è attiva (le ditte vengono ugualmente visualizzate/selezionate ma al conferma esce la segnalazione).

Durante il mese verranno consegnati i programmi per la corretta esecuzione della funzione cedolini anticipati.

## **4.5. CONGUAGLIO FISCALE DI FINE ANNO**

## **4.5.1 ALTERAZIONE CONGUAGLIO**

Con la risoluzione 199/E del 30 novembre 2001, l'Agenzia delle Entrate ha confermato il principio dell'applicazione, durante l'anno, di un'aliquota più elevata effettuando, comunque, il conguaglio a fine anno o al momento della cessazione.

Nel caso in cui il dipendente abbia fatto esplicita richiesta e si evidenzi un credito IRPEF al momento del conguaglio, lo stesso può non essere restituito, inserendo nell'anagrafica dipendente, videata *7 Opzioni*, bottone *Altri dati*, campo *No restituzione conguagli* , la scelta **" N "**. Eventualmente tale richiesta può essere inserita a cura dell'Utente nelle annotazioni del cedolino paga.

Per permettere l'applicazione anche a dicembre della maggiore aliquota indicata nella 4 videata dell'anagrafica dipendente, senza eseguire il conguaglio (irpef/detrazioni), ma effettuando il calcolo delle addizionali, è stato previsto l'inserimento, nell'anagrafica dipendente, videata *7 Opzioni*, bottone *Altri dati*, campo *No conguaglio IRPEF*, della scelta " **X** " . A cura dell'Utente la valutazione e l'utilizzo di tale possibilità, che ci risulta in contrasto con la risoluzione 199/E del 30 novembre 2001, dell'Agenzia delle Entrate, alla quale rimandiamo per ulteriori informazioni.

# **4.5.2 ALTERAZIONE REDDITO**

## REDDITO COMPLESSIVO PRESUNTO

Opzione presente nell'anagrafica dipendente, 4 videata, campo *Reddito complessivo presunto:* 

- se non compilato tale campo, il reddito utilizzato dal programma per le varie operazioni (verifica spettanza ed importo delle detrazioni, formula per calcolo coefficiente detrazioni, detrazioni massime erogabili…), è quello del reddito di cui al campo storico 041 del dipendente
- se compilato tale campo, il reddito utilizzato dal programma per le varie operazioni (verifica spettanza ed importo delle detrazioni, formula per calcolo coefficiente detrazioni, detrazioni massime erogabili…), è quello ivi indicato. Non viene eseguito nessun controllo se il reddito qui indicato è superiore o inferiore a

quanto presente nel campo storico 041. A cura Utente verificare se tale importo deve essere cancellato prima di effettuare il conguaglio di fine anno. Ricordiamo che se il reddito complessivo indicato è inferiore al campo storico 041, è a cura Utente la gestione della nota nella CUD.

#### REDDITO IN AGGIUNTA

Opzione presente nell'anagrafica dipendente, 4 videata, campo *Reddito in aggiunta:* 

- se non compilato tale campo, il reddito utilizzato dal programma per le varie operazioni (verifica spettanza ed importo delle detrazioni, formula per calcolo coefficiente detrazioni, detrazioni massime erogabili…), è quello del reddito di cui al campo storico 041 del dipendente.
- se compilato tale campo, il reddito utilizzato dal programma per le varie operazioni
- 16 Centro Paghe Padova srl Circolare mensile dicembre 2008

<span id="page-16-0"></span>(verifica spettanza ed importo delle detrazioni, formula per calcolo coefficiente detrazioni, detrazioni massime erogabili…), è la somma del campo storico 041 più l'importo indicato in tale campo.

Non viene eseguito nessun controllo se il reddito qui indicato è superiore o inferiore a quanto presente nel campo storico 041. A cura Utente verificare se tale importo deve essere cancellato prima di effettuare il conguaglio di fine anno. Ricordiamo che se il reddito in aggiunta indicato è negativo, è a cura Utente la gestione della nota nella CUD.

#### REDDITO ABITAZIONE PRINCIPALE

Opzione presente nell'anagrafica dipendente, 4 videata, campo *Reddito prima casa* o compilando il campo storico 239 con l'importo del reddito della prima casa.

Anche se indicato il reddito prima casa lo stesso non verrà considerato ai fini del calcolo delle detrazioni per lavoro dipendente e/o per familiari a carico.

Il reddito inserito nel campo *Reddito prima casa* o nello storico 239 non deve essere compreso nell'eventuale reddito complessivo presunto o reddito in aggiunta.

#### ONERI DEDUCIBILI – ART. 10 del TUIR

La voce 0674 "*Oneri deducibili art. 10*" può essere utilizzata per comunicare l'eventuale importo degli oneri deducibili come previsto dall'art. 10 del TUIR (es. assegno di mantenimento al coniuge), per abbassare l'imponibile IRPEF. La memorizzazione dell'importo viene effettuata nello storico 224 dell'anagrafica dipendente.

La voce può essere passata nel movimento o inserita direttamente nel campo storico 224 prima del conguaglio (cessazione o dicembre) ma se inserito nel campo storico 224 si dovrà ridurre il campo storico 041 dello stesso importo.

Se inserito la voce 0674 l'imponibile addizionali (storico 041) viene diminuito dell'importo della voce e a conguaglio lo storico 041 viene diminuito dell'importo della voce 0674.

#### **4.5.3 DETRAZIONI LAVORO DIPENDENTE ART. 13 "ALTRE DETRAZIONI"**

Le detrazioni per lavoro dipendente vengono riconosciute per redditi da lavoro dipendente, l'importo delle detrazioni sarà riconosciuto fino al raggiungimento dell'irpef lorda (campo storico 043).

Nel caso di indicazione del "*Reddito complessivo presunto*" / "*Reddito in aggiunta*", nella 4° videata dell'anagrafica dipendente, il calcolo delle detrazioni verrà effettuato tenendo conto del Reddito presunto/Aggiunta.

La detrazione come di seguito riportato va ad abbassare l'IRPEF lorda calcolata e viene storicizzata nel campo storico 046.

L'importo storicizzato nel campo storico 046 *"pr. detrazioni lav. dip.*" viene a sua volta sommato nel campo storico 045 "*pr totale detrazioni*".

La detrazione è così determinata:

#### a) Redditi fino a 8.000 euro

*1.840 euro. L'ammontare della detrazione effettivamente spettante non può essere inferiore a 690 euro. Per i rapporti di lavoro a Tempo Determinato l'ammontare della detrazione effettivamente spettante non può essere inferiore a 1.380 euro.* 

La detrazione di 1840 viene rapportata ai giorni di detrazione spettanti, il valore risultante dalla formula sopra riportata va diviso per 365 e moltiplicato per i giorni detrazioni spettanti.

Per l'applicazione delle detrazioni per lavoro dipendente 690 o 1380 (se lavoratore a tempo determinato viene testato in anagrafica dipendente videata 5  $\rightarrow$  bottone "*Gestione scadenziario*" se presente la scadenza "*TD*") a cura Utente l'inserimento dell'opzione per il calcolo come indicato al capitolo "*Opzioni per calcolo detrazione lavoro dipendente / carichi familiari*".

<span id="page-17-0"></span>*1338 euro, aumentata del prodotto tra 502 euro e l'importo corrispondente al rapporto tra 15.000 euro, diminuito del reddito complessivo, e 7.000 euro.*  Che si traduce nella formula

$$
1.338 + \left\{\n \begin{array}{c}\n 502 * 15.000 - \text{reddito complexes} \\
7.000\n \end{array}\n\right.
$$

La detrazione di 1.338 e 502 viene rapportata ai giorni detrazioni spettanti, il valore risultante dalla formula sopra riportata va diviso per 365 e moltiplicato per i giorni detrazioni spettanti.

c) Redditi da 15.001 a 55.000 euro

*1338 euro la detrazione spetta per la parte corrispondente al rapporto tra 55.000 euro, diminuito del reddito complessivo, e 40.000 euro.*  Che si traduce nella formula

$$
1.338 * \left( \frac{55.000 - \text{reddito complexesivo}}{40.000} \right)
$$

La detrazione di 1.338 viene rapportata ai giorni detrazioni spettanti, il valore risultante dalla formula sopra riportata va diviso per 365 e moltiplicato per i giorni detrazioni spettanti.

d) Ulteriore detrazione

La detrazione è aumentato di un ulteriore importo per i redditi come di seguito riportato:

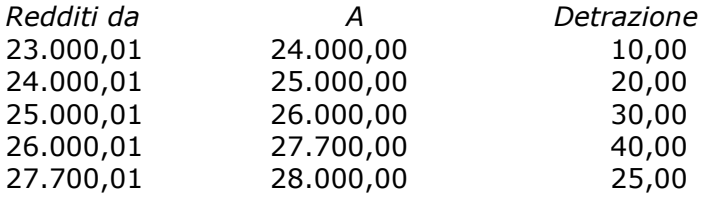

L'ulteriore detrazione come sopra riportato viene erogata in fase di conguaglio (cessazione o mese di dicembre). La detrazione viene erogata per intero, non viene rapportata al periodo di lavoro.

## **4.5.4 DETRAZIONI PER CARICHI DI FAMIGLIA ART. 12**

Le detrazioni per lavoro dipendente vengono riconosciute per redditi da lavoro dipendente, l'importo delle detrazioni sarà riconosciuto fino al raggiungimento dell'irpef lorda (campo storico 043).

Le detrazioni sono rapportate a mese e competono dal mese in cui si sono verificate a quello in cui sono cessate le condizioni richieste.

Nel caso di indicazione del "*Reddito complessivo presunto*" / "*Reddito in aggiunta*", nella 4° videata dell'anagrafica dipendente, il calcolo delle detrazioni verrà effettuato tenendo conto del Reddito presunto/Aggiunta.

Le detrazioni per familiari a carico vengono riportate nei seguenti campi storici:

- coniuge nel campo storico 047 "*pr. detrazioni coniuge*";
- figli nel campo storico 048 "*pr. detrazioni figli*";
- altri nel campo storico 049 "*pr. detrazioni altri*"; La somma delle detrazioni spettanti per familiari a carico, sopra esposti, vengono aggiunte al campo storico 045 "*pr. totale detrazioni*".

normativa vigente:

- 1. Detrazione per coniuge non legalmente ed effettivamente separato.
	- *a) 800 euro, diminuiti del prodotto tra 110 euro e l'importo corrispondente al rapporto fra reddito complessivo e 15.000 euro, se il reddito complessivo non supera 15.000 euro.*

Che si traduce nella formula

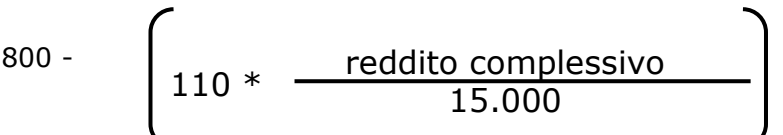

La detrazione di 800 viene rapportata al mese elaborato, pari ad un dodicesimo.

*b) 690 euro, se il reddito complessivo è superiore a 15.000 euro ma inferiore a 40.000.* 

La detrazione di 690 viene rapportata al mese elaborato, pari ad un dodicesimo.

*c) 690 euro, se il reddito complessivo è superiore a 40.000 ma non a 80.000. La detrazione spetta per la parte corrispondente al rapporto tra l'importo di 80.000 euro, diminuito del reddito complessivo, e 40.000 euro.*  Che si traduce nella formula

$$
690* \qquad \qquad \fbox{\underline{80.000 - reddito complexesivo} \over 40.000}
$$

La detrazione di 690 viene rapportata al mese elaborato, pari ad un dodicesimo.

e) Ulteriore detrazione

La detrazione è aumentato di un ulteriore importo per i redditi come di seguito riportato:

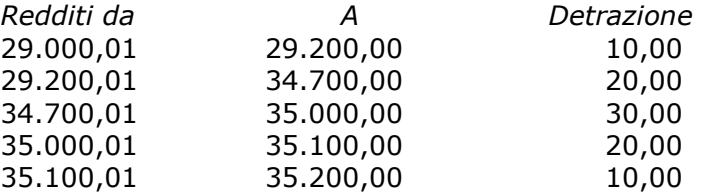

L'ulteriore detrazione come sopra riportato viene erogata in fase di conguaglio (cessazione o mese di dicembre). La detrazione viene erogata per intero, non viene rapportata al periodo di lavoro.

#### 2. Detrazione per figli.

Nel caso di assenza del coniuge (blank nella stringa detrazioni per coniuge) al primo figlio competono le detrazioni del coniuge o, se più conveniente, le detrazioni previste per i figli, a cura Utente la verifica.

Le detrazioni per i figli sono così determinate

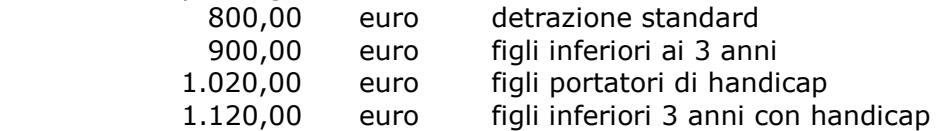

Per i contribuenti con più di tre figli la detrazione è aumentata di 200,00 euro per ciascun figlio a partire dal primo.

<span id="page-19-0"></span>*La detrazione spetta per la parte corrispondente al rapporto tra l'importo di 95.000 euro, diminuito del reddito complessivo, e 95.000 euro* 

*In presenza di più figli l'importo di 95.000 è aumentato per tutti di 15.000 euro per ogni figlio successivo al primo.* 

Che si traduce nella formula

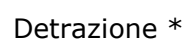

(95.000 + 15.000 per ogni figlio oltre il primo) – reddito complessivo (95.000 + 15.000 per ogni figlio oltre il primo)

Le detrazioni come sopra riportato vengono rapportata al mese elaborato, pari ad un dodicesimo.

*a) Detrazione figli fino a 3 anni* 

Compilare l'apposita stringa *Di cui figli min. 3 anni,* presente in anagrafica dipendente nella mappa 4\_Detraz. , indicando il numero di figli minori di 3 anni; tale dato è un di cui della stringa *Figli*.

A cura dell'Utente utilizzare nell'apposita mappa, il codice scadenzario **T1** *Scadenza o variazione detrazione figli fino a 3 anni* come promemoria per variare o azzerare tale detrazione o il codice scadenziario **D3** *Figlio compie 3 anni* per la gestione automatica all'interno della videata 4 dell'anagrafica dipendente delle detrazioni per carichi di famiglia in caso di figli che compiono 3 anni.

*b) Detrazione figli portatori di handicap.* 

Compilare l'apposita stringa *Di cui con handicap,* presente in anagrafica dipendente nella mappa 4 Detraz. , indicando il numero di figli portatori di handicap; tale dato è un di cui della stringa *Figli*.

**Attenzione**: nel caso di figlio con handicap minore di 3 anni, non deve essere indicato niente nella stringa *Di cui figli min. 3 anni*.

*c) Detrazione figli fino a 3 anni portatori di handicap* 

Compilare l'apposita stringa *Di cui con hand. < 3,* presente in anagrafica dipendente nella mappa 4\_Detraz. , indicando il numero di figli minori di 3 anni portatori di handicap; tale dato è un di cui della stringa *Figli*.

A cura dell'Utente utilizzare nell'apposita mappa, il codice scadenzario T1 *Scadenza o variazione detrazione figli fino a 3 anni* come promemoria per variare o azzerare tale detrazione.

#### 3. Detrazione per altri familiari

*750 euro, da ripartire pro quota tra coloro che hanno diritto alla detrazione, per ogni altra persona indicata nell'articolo 433 del codice civile (omissis).* 

*La detrazione spetta per la parte corrispondente al rapporto tra l'importo di 80.000 euro, diminuito del reddito complessivo, e 80.000 euro.* 

Che si traduce nella formula

$$
750* \qquad \qquad \fbox{80.000 - reddito complexes} \qquad \qquad \fbox{80.000}
$$

La detrazione di 750 viene rapportata al mese elaborato, pari ad un dodicesimo. La detrazione viene sempre erogata per intero indipendentemente dall'opzione inserita nella riga "*Coniuge*".

## **4.5.5 OPZIONI PER CALCOLO DETRAZIONE LAVORO DIPENDENTE / CARICHI**

# <span id="page-20-0"></span>**FAMILIARI**

Riportiamo di seguito le opzioni presenti in anagrafica dipendente videata 4  $\rightarrow$  casella "*Calc. Detr.*":

- **Blank**: nessuna scelta, i calcoli vengono effettuati come descritto ai 2 punti precedenti.
- C : le detrazioni per lavoro dipendente 690 o 1380 (se lavoratore a tempo determinato viene testato in anagrafica dipendente videata 5  $\rightarrow$  bottone "*Gestione scadenziario"* se presente la scadenza "*TD*") vengono calcolate per intero in fase di conguaglio con imponibile IRPEF fino a euro 8.000,00 se più convenienti della detrazione a giorni di 1.840,00.
- **D** "*Le detrazioni per lavoro dipendente 690 o 1380 (se TD) vengono calcolate a giorni a conguaglio con imponibile irpef inferiore a 8000*": con la suddetta opzione in fase di conguaglio, mese dicembre o mese cessazione, nel caso di redditi non superiori a 8000,00 euro le detrazioni per lavoro dipendente vengono rapportate al periodo di lavoro .
- **F** : vengono calcolate le detrazioni per familiari a carico, non vengono calcolate le detrazioni per lavoro dipendente e quanto già storicizzato nel campo storico 046 verrà recuperato.
- **N** : non vengono calcolate le detrazioni per lavoro dipendente e per familiari a carico, si fa presente che eventuali detrazioni già erogate e storicizzate nei campi storici 046 – 047 – 048 – 049 non verranno recuperate.
- **R** :"*Recupero detrazioni già erogate per familiari a carico con azzeramento dei carichi familiari caricati in mappa*": a conguaglio, dipendente licenziato o mese dicembre, l'opzione non viene applicata per il recupero delle detrazioni familiari, ma viene eseguito il normale conguaglio.

**Attenzione** si ricorda che l'alterazione per dare la possibilità di calcolare le detrazioni per lavoro dipendente sul valore 1840,00 a giorni indipendentemente dal reddito nelle elaborazioni mensili, anche se superiore ad 8000,00 euro (anagrafica dipendente con campo storico 357 "*Se 1,00 calcolo detraz. lav. dipendente 1840 a giorni*" impostato con 1,00) in fase di conguaglio, mese dicembre o cessazione, non verrà applicata e le detrazioni per lavoro dipendente verranno applicate a secondo del reddito maturato.

## **4.5.6 DETRAZIONE PER FAMIGLIE NUMEROSE (1200,00 EURO)**

La legge finanziaria prevede che in caso di famiglie numerose (sopra i tre figli) indipendentemente dal reddito venga concessa al dipendente l'ulteriore detrazione di 1.200 euro annui, stabilendo che qualora l'ulteriore detrazione sia di importo superiore all'imposta lorda, diminuita di tutte le detrazioni previste dalle varie norme di legge, è riconosciuto un credito di ammontare pari alla quota della nuova detrazione che non ha trovato capienza nell'imposta dovuta.

In questo caso viene riconosciuto un credito al dipendente dal sostituto d'imposta che utilizza fino a capienza l'ammontare complessivo delle ritenute disponibili in ciascun periodo di paga o, nel caso in cui risultasse insufficiente a consentire la completa attribuzione, il sostituto d'imposta deve utilizzare per la parte di credito spettante agli aventi diritto nel singolo periodo di l'ammontare complessivo delle ritenute disponibile nei periodi di paga successivi.

- Il dato calcolato esegue la seguente storicizzazione:
	- **050:** "*ulteriore detrazione erogata con almeno 4 figli a carico"* parte erogata al dipendente come detrazione.
	- **052** "*pr. credito da rimb. per det. con almeno 4 figli a carico*" viene riportato il non rimborsato per in capienza di irpef in ditta.
	- **095** *"progressivo credito erogato per detr. 4 figli"* viene riportata la parte rimborsata con l'irpef della ditta. Voce 0693.
	- La detrazione erogata, viene comunque storicizzata nel campo storico 045 "*progressivo totale detrazione*".

*Sono previste le seguenti alterazioni:*

- **Blank**: nessuna scelta l'ulteriore detrazione viene calcolata a mesi, a conguaglio viene rapportata ai mesi con 4 o più figli.
- **C** : l'ulteriore detrazione viene calcolata solo a conguaglio e viene rapportata ai mesi con 4 o più figli.
- **I** : l'ulteriore detrazione viene calcolato solo a conguaglio per intero.
- **N**: non viene calcolata l'ulteriore detrazione.

#### <span id="page-21-0"></span>E' **importante** ricordarsi che:

- Qualora venga inserita in anagrafica dipendente l'opzione 9 (figli al 50%) e venga inserita un'alterazione nella percentuale per detrazione figli, il programma non tiene in considerazione di quest'ultima per il calcolo dell'ulteriore detrazione per famiglie numerose ma a tal fine fa sempre fede l'opzione che viene inserita nella casella detrazioni figli e nel caso specifico l'ulteriore detrazione per famiglie numerose verrà calcolata al 50%.
- In caso di conguaglio e di passaggio in corso d'anno da 4 o più figli a 3 o meno figli è a cura utente la gestione in quanto il caso non viene gestito e l'eventuale importo che si vuole recuperare deve avvenire tramite dichiarazione dei redditi.
- In caso di conguaglio con inserita l'opzione N in Detrazione 4 figli per non eseguire il calcolo delle detrazioni da 1200 e di compilazione del campo storico 52 (credito non erogato) è a cura utente la gestione.

## **4.5.7 DETRAZIONE PER CANONE LOCAZIONE**

Il Ministero dell'economia e delle finanze stabilisce che le detrazioni per canoni di locazione possono essere richieste anche al sostituto d'imposta in sede di conguaglio. Illustriamo le scelte a disposizione:

**a)** per i soggetti titolari di contratti di locazione (ai sensi della L. n.431/98, quindi anche a "canone libero" di unità immobiliare adibite ad abitazione principale spetta una detrazione complessiva pari a 300,00 euro (se il reddito complessivo non supera euro 15.493,71) o a 150,00 euro (se il reddito complessivo eccede 15.493,71 ma non euro 30.987,41) (comma 01);

**b)** per i soggetti titolari di contratti di locazione (ai sensi degli artt.2, co.3 e 4, co.2 e 3 della L. n.431/98, quindi a "canone concordato") di unità immobiliare adibite ad abitazione principale spetta una detrazione complessiva pari a 495.80 euro (se il reddito complessivo non supera euro 15.493,71) o a 247.90 euro (se il reddito complessivo eccede 15.493,71 ma non euro 30.987,41) (co.1);

**c)** per i lavoratori dipendenti che trasferiscono la residenza nel comune di lavoro (ad almeno 100km dalla precedente residenza e comunque fuori dalla propria regione) titolari di contratto di locazione (qualsiasi tipo) di unità immobiliare adibita ad abitazione principale spetta per i primi tre anni una detrazione complessiva pari a: 991,60 euro (se il reddito complessivo non supera euro 15.493,71) o 495,80 euro (se il reddito complessivo eccede 15.493,71 ma non euro 30.987,41) (co.1-*bis*);

**d)** per i giovani di età compresa fra i 20 e i 30 anni che abbiano stipulato un contratto di locazione (ai sensi della L. n.431/98) di unità immobiliare adibite ad abitazione principale spetta una detrazione complessiva di euro 991,60 (co.1-*ter*) se con reddito complessivo non superiore a euro 15.483,71).

*L'eventuale credito di cui al co.1-sexies dell'art.16, derivante dalla non capienza dell'imposta lorda, diminuita delle detrazioni di cui agli artt.12 e 13 del Tuir (il mancato riferimento anche agli oneri detraibili di cui all'art.15 Tuir pone dei problemi di uniformità di trattamento rispetto* 

*alle ulteriori detrazioni di cui all'art.12, co.1-bis Tuir), sarà riconosciuto dal sostituto d'imposta utilizzando, fino a capienza, l'ammontare complessivo del monte ritenute disponibile nel periodo di paga di effettuazione del conguaglio fiscale.* 

*Anche in questo caso la relazione illustrativa del D.M. prevede che, in presenza di una pluralità di aventi diritto, il sostituto d'imposta riconosce a ciascuno di essi il credito nella percentuale determinata dal rapporto tra il monte ritenute disponibile nel periodo di paga nel quale è effettuato il conguaglio e l'ammontare complessivo dell'incapienza da riconoscere a tutti gli aventi diritto. Eventuali quote residue di credito saranno indicate nella certificazione Cud.* 

Nella 4^ videata anagrafica dipendente sono presenti 2 stringhe per l'indicazione dei giorni e per la lettera in base alle descrizioni riportate nel paragrafo precedente.

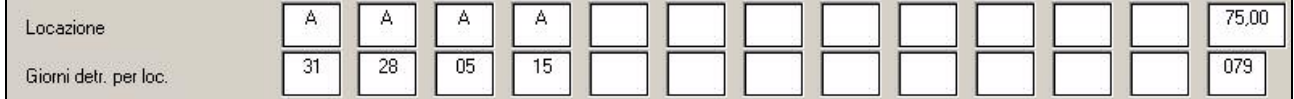

Al termine viene riportata una percentuale in quanto da istruzioni 730 viene riportato di indicare: "la percentuale di spettanza della detrazione nel caso in cui il contratto di locazione è cointestato a più soggetti. Ad esempio, marito e moglie cointestatari del contratto di locazione dell'abitazione principale deve essere indicato 50".

Se la detrazione spetta per intero basta lasciare il campo a "blank".

La detrazione viene erogata a cessazione o a conguaglio di fine anno.

Il conteggio viene effettuato con il numero dei giorni riportato nella stringa "giorni

<span id="page-22-0"></span>detr.per locazione" in base alla lettera riportata nella stringa "locazione". In quanto nel 730 viene riportato di indicare *" il numero dei giorni nei quali l'unità immobiliare locata è stata adibita ad abitazione….."* 

In presenza della percentuale di spettanza, il conteggio viene effettuato in percentuale. Il dato calcolato esegue la seguente storicizzazione:

- **096:** "*detrazione erogata per canone di locazione"* parte erogata al dipendente, riportata nella parte "altre detrazioni"
- **097** "*pr. Credito da rimb. per canone di locazione*" viene riportato il non rimborsato per in capienza di irpef in ditta. Voce 8807
- **098** *"progressivo del credito per canone di locazione"* viene riportata la parte rimborsata con l'irpef della ditta. Voce 0694

La detrazione erogata, viene comunque storicizzata nel campo storico 045 "progressivo totale detrazione".

# **4.5.8 DETRAZIONE 19% (POLIZZE E ONERI)**

## **POLIZZE ASSICURATIVE**

E' possibile assoggettare le polizze sia ad IRPEF che a contributi utilizzando il codice voce *0585: Assoggettamento Polizza Assic*. (recuperato automaticamente con voce *0586: Rec.Ass. Fiscale Polizza Ass.)* L'importo comunicato produce automaticamente la detrazione del 19% nel limite di 1.291,14 €, che viene storicizzata nei campi storici 051 e 045 considerando eventualmente anche quanto già presente nei campi storici 071 / 051 ed eseguendo, se necessarie, le operazioni di conguaglio.

## **ONERI**

Per gli oneri per i quali spetta la detrazione del 19% nel conguaglio fiscale, da considerarsi in maniera obbligatoria se il datore di lavoro ha effettuato per gli stessi delle ritenute o facoltativi in caso contrario, è possibile il calcolo automatico, inserendo gli importi degli oneri sostenuti, tenendo conto dei limiti o delle franchigie previste, nei seguenti campi storici:

069: spese sanitarie

203: spese sanitarie per familiari non a carico

- 204: interessi per mutui ipotecari per acquisto abitaz. principale
- 205: interessi per mutui ipotecari per acquisto altri immobili
- 206: interessi per mutui contratti nel 97 per recupero edilizia
- 207: interessi per prestiti o mutui agrari
- 208: erogazioni liberali ai partiti politici
- 209: spese per istruzione
- 210: spese funebri

211: altri oneri detraibili/erogazioni alle ONLUS.

La detrazione del 19%, verrà esposta nel cedolino paga con la voce 0875 *Oneri detraibili* ed il recupero della stessa con la voce 0876 *Rec. Oneri detraibili*. L'importo verrà poi storicizzato nei campi storici 213 e 045.

Riteniamo utile ricordare che, nelle annotazioni della CUD, gli oneri sostenuti devono essere riportati al lordo delle franchigie applicate, pertanto sono presenti i campi storici da 361 a 372 (escluso 362) nei quali è possibile indicare gli oneri al lordo delle franchigie. Per quanto riguarda le spese mediche inferiori a 129,11 euro, è sufficiente indicare l'importo solo nel campo storico 361 (nessun dato deve essere quindi presente nel campo storico 69). Per quanto riguarda erogazioni liberali alle ONLUS, inserire come di consueto l'importo dell'onere nel campo storico 211 per il calcolo della detrazione del 19% e inserire l'importo (al lordo delle franchigie o senza limiti se previsti) nel campo storico 372 per il riporto nella nota. Se sostenuti effettivamente altri oneri, per i quali deve essere riconosciuta la detrazione in base a quanto previsto per l'annotazione AU/27 della CUD, inserire l'importo totale (altri oneri più erogazioni alle ONLUS) nel cs 211 e inserire i rispettivi importi nei cs 371 e 372.

L'importo totale della detrazione del 19% (polizze + oneri) stornata dall'IRPEF lorda viene esposta nel cedolino, riquadro Comunicazioni, con la dicitura *Detr. Imposta ai sensi A.15 DPR 917/86.* 

A cura Utente la verifica se compilato il campo storico 072 (da Utility, Stampe, *Stampa caselle storico per richiesta*) e l'eventuale spostamento negli altri storici previsti (071, 069, 203…), in quanto tale campo non deve più essere utilizzato.

# **4.5.9 DIPENDENTI CON PIU' RAPPORTI PRESSO L'AZIENDA**

Per quei soggetti che hanno intrattenuto più rapporti di lavoro all'interno della stessa ditta (esempio di dipendenza e di collaborazione coordinata e continuativa o più assunzioni nel mese o con cambio qualifica non gestibili con l'apposita funzione) è possibile inserire un codice di aggancio per effettuare il conguaglio.

Per effettuare il solo conguaglio fiscale è necessario inserire nella 7 videata dell'anagrafica dipendente, bottone *Altri dati*, le seguenti codifiche:

- nel soggetto al quale non si vuole effettuare il conguaglio è necessario inserire **l'opzione N** nell'apposito campo *No conguaglio IRPEF*. Nel cedolino, l'esposizione dei dati e i conteggi vengono effettuati come in una mensilità normale e senza applicare le addizionali.
- nel soggetto al quale si vuole effettuare il conguaglio, tenendo conto degli altri redditi, è necessario inserire, nelle apposite caselle *Codici di aggancio per conguaglio* il **codice completo del dipendente** del quale si vogliono sommare i dati (Es. ZZZA0011120001); nella casella *No conguaglio IRPEF* non indicare niente. Verificare le scelte delle detrazioni nella 4° videata in quanto il conguaglio verrà effettuato in base a quanto indicato nella presente posizione. Nel cedolino, l'esposizione dei dati relativi alla retribuzione e agli imponibili del mese sarà normale, ma i conteggi relativi ai conguagli fiscali annui (imponibile IRPEF, addizionale regionale/comunale, detrazioni, ritenute,…) saranno il totale delle due posizioni.

Il conguaglio previdenziale può essere effettuato inserendo gli importi di imponibile previdenziale e importo del 1% già pagato, rispettivamente nei campi storici 155 e 134 del dipendente totalitario. Nel caso in cui al dipendente sia agganciato un codice non corrispondente a nessun dipendente (esempio cambio del numero matricola), ne viene data indicazione nella colonna NOTE per la variazione prima dell'elaborazione, in quanto la verifica se il codice indicato è presente nell'archivio viene fatta solo all'inserimento del codice e non successivamente. Inoltre facciamo presente che non viene verificata la corrispondenza dei dati anagrafici tra i dipendenti.

Per effettuare il conguaglio sia fiscale che previdenziale è necessario inserire nella 7 videata dell'anagrafica dipendente, bottone *Altri dati*, le seguenti codifiche:

- nel soggetto che si riconguagliare in altra posizione, è necessario inserire **l'opzione 1**, nella casella Previdenziale/fiscale
- nel soggetto al quale si riconducono le altre anagrafiche, è necessario inserire **l'opzione S**, nella casella Previdenziale/fiscale; nella casella *No conguaglio IRPEF* non indicare niente. Verificare le scelte delle detrazioni nella 4° videata in quanto il conguaglio verrà effettuato in base a quanto indicato nella presente posizione. Nel cedolino, l'esposizione dei dati relativi alla retribuzione e agli imponibili del mese sarà normale, ma i conteggi relativi ai conguagli fiscali annui (imponibile IRPEF, addizionale regionale/comunale, detrazioni, ritenute,…) saranno il totale delle due posizioni

per il caricamento in automatico dei codici da conguagliare, in base al codice fiscale. Rimandiamo alla circolare 09/2006 e seguenti, per i dettagli delle operazioni eseguite in automatico nel caso del conguaglio fiscale e previdenziale.

#### Alcune particolarità:

Posizioni C (Cessato): è possibile conguagliare anche un dipendente in posizione C (opzione N nel campo *No conguaglio IRPEF* o opzione 1 nel campo *Previdenziale/fiscale*).

Collaboratori: nel caso in cui al collaboratore non si voglia effettuare il conguaglio (opzione N in *No conguaglio IRPEF*) è necessario verificare le spunte dei mesi nel movimento dipendente inserendo il periodo relativo al compenso (mensile, bimestrale o altro), in quanto in automatico vengono spuntati i dodici mesi e quindi applicati gli scaglioni annui. Netto in busta : il conguaglio è esclusivamente fiscale/previdenziale, quindi anche in presenza di saldo positivo in una posizione e negativo nell'altra, il programma tiene distinte le due posizioni, sia nel cedolino (netto a 0 ed il negativo portato nell'arrotondamento attuale), che nella distinta assegni (saldo positivo esposto, saldo negativo non esposto). A cura dell'Utente l'eventuale compensazione.

Conguagli tra sedi e filiali: l'indicazione dei codici di aggancio è la medesima, bisogna però obbligatoriamente elaborare per prima la ditta dove si ha il cedo senza conguaglio e poi quella con il conguaglio. L'invio può essere fatto contestualmente.

Se si esegue il rifacimento del dipendente con *No conguaglio IRPEF o opzione 1*, è necessario eseguire il rifacimento anche del dipendente che conguaglia.

Stampa dipendenti con codice per conguaglio: è possibile eseguire la stampa di verifica delle anagrafiche in cui sono presenti i codici aggancio per il conguaglio, da Archivi ac, Utility, Stampe. Tale stampa è presente anche dopo il calcolo cedolino per la verifica dei dipendenti ai quali i codici aggancio vengono caricati automaticamente dalla procedura

Centro Paghe Padova srl – Circolare mensile dicembre 2008 24

<span id="page-24-0"></span>(Previdenziale/Fiscale con opzione S) e viene stampata anche dal Centro con l'elaborazione della ditta.

# **4.5.10 DIPENDENTI CON REDDITI DA ALTRI DATORI DI LAVORO**

Con le paghe di dicembre 2008 si deve effettuare, per i dipendenti che lo hanno richiesto, il conguaglio fiscale con i precedenti rapporti di lavoro.

Le varie fasi da eseguire sono:

- l'inserimento dei dati, in seguito alla consegna da parte del dipendente della CUD del precedente rapporto di lavoro;
- la totalizzazione dei dati inseriti per effettuare il conguaglio fiscale.

Quest'ultima operazione, dovrebbe essere fatta solo prima delle paghe di dicembre e quindi per i dipendenti che sono in forza a tale data.

Mantenendo la suddivisione dei due momenti, queste le operazioni da eseguire:

- 1. inserimento dei dati: nell'anagrafica dipendente, 9 videata *Storico,* bottone *Posizione H*, si inseriscono i dati interessati al conguaglio relativi al/ai precedenti rapporti di lavoro, per la memorizzazione mediante la creazione di una nuova anagrafica con posizione H; ripetere l'operazione per tutte le CUD da caricare, con possibilità quindi di avere tante posizioni H per lo stesso dipendente.
- 2. totalizzazione dati: dall'anagrafica del dipendente in forza, 7 videata, bottone *Altri dati*, tasto *Totali*, eseguire la *Totalizzazione*; i dati presenti nelle posizioni H vengono sommati automaticamente negli storici del dipendete in forza; a carico dell'Utente l'aggiornamento della stringa delle detrazioni per il periodo del/i precedente/i rapporto/i di lavoro (4 videata).

Una volta eseguita l'operazione due, vengono evidenziati i seguenti campi per segnalare quali dipendenti sono stati conguagliati/conguaglianti:

- posizione F: nella videata dove è stata effettuata la Totalizzazione lettera **S** nel campo denominato *Flag per totalizzazione*; nel campo storico 241 il totale dei campi storici 41 delle posizioni H totalizzate per lo stesso dipendente, per il riporto dell'imponibile addizionali dei precedenti rapporti di lavoro nel cedolino di conguaglio (posizioni L o dicembre) con la voce neutra *8850 Imp.le prec. rap.lav. (neutra);* posizione H: nella videata dove è stata effettuata la Totalizzazione lettera **S** nel campo denominato *Flag per totalizzazione* e **codice fiscale/partita IVA** del precedente datore di lavoro nel campo denominato *Gestione precedente datore di lavoro*; nei campi storici 201 e 202 l'imponibile e l'imposta se la posizione H è riferita ad indennità INAIL (da partita IVA).

Per la verifica da parte dell'Utente delle posizione H inserite, è presente negli Archivi anno corrente – Utility – Stampe, la *Stampa controllo posizioni H*, dove è possibile effettuare la stampa dei dipendenti in posizione H, totalizzati o meno, secondo la scelta effettuata all'interno dell'Utility.

Sono presenti i seguenti campi storici anno corrente:

**- cs 104:** utilizzato per il solo controllo del tetto dei 3000 euro ma non riportato nella cud (deve essere caricato indipendentemente dalla presenza di conguaglio da altro datore di lavoro per il controllo stesso)

**- ccss 106 / 107 / 108 :** per il riporto nella CUD di eventuali dati relativi alla detassazione da altro datore di lavoro; al momento NON sono gestiti nella CUD ac e NON sono presenti nella maschera di caricamento dati/totalizzazione delle posizioni H

**- ccss 385 / 386 / 387 :** per il riporto nella CUD di un'annotazione con l'importo degli acconti versati da altro datore di lavoro; al momento NON sono gestiti nella CUD ac e NON sono presenti nella maschera di caricamento dati/totalizzazione delle posizioni H.

## **4.5.11 DIRIGENTI NOMINATI IN CORSO D'ANNO**

Ai dirigenti Industria ed API nominati in corso d'anno, con versamento contributi ai seguenti fondi:

Previndai, Previndapi, Swiss Life, Prevint, Previp, Previline, F.P. Dir.March

è necessario azzerare l'imponibile TFR nello storico dirigente per i mesi precedenti alla qualifica (storico da 083 a 094) per il corretto conguaglio dei contributi al fondo (come da opzione 30 nella 4 videata dell'ente).

Es. dirigente nominato il 1° aprile 2008, è necessario azzerare gli storici 083, 084 e 085. Vi forniamo una lista dei dirigenti con cambio qualifica nell'anno, denominata STAMPA DIRIGENTI INDUSTRIA E API QUALIFICATI IN CORSO D'ANNO (J/RICDIR); a cura dell'Utente effettuare le variazioni (nella lista sono riportati anche i dirigenti nominati il 1° gennaio 2008 o con passaggio da PT a TP e viceversa, per i quali non deve essere fatta alcuna variazione).

# **4.5.12 EMOLUMENTI CORRISPOSTI DOPO IL 12/01/2009**

<span id="page-25-0"></span>Visto che, ai fini del conguaglio di fine anno, il sostituto d'imposta deve considerare solo gli emolumenti relativi al 2008 corrisposti entro il **12 gennaio 2009**, è prevista nella nostra procedura la possibilità di escludere in maniera totale o parziale le retribuzioni relative al mese di dicembre. L'alterazione per tutti i dipendenti della ditta, si esegue attraverso la compilazione del campo denominato *Conguaglio fiscale*, inserito nella 8 videata, bottone Altre opzioni dell'anagrafica ditta.

*XI***:** il conguaglio viene fatto considerando l'imponibile sino al mese di novembre (ovvero importo presente nel campo storico 041), meno le trattenute del mese di dicembre 2008 (ovvero importo presente nel cedolino).

Le detrazioni fiscali vengono attribuite per 12 mesi sul conguaglio 2008 e vengono esposte nei dati statistici e progressivi. L'imponibile di dicembre verrà tassato a parte come normalmente (se in forza a scaglioni, se cessato a conguaglio).

I versamenti verranno riportati:

- nell'archivio ap (2008): sarà presente solo l'imposta calcolata a conguaglio (molto probabilmente sarà a credito)
- nell'archivio ac (2009): sarà presente sia l'imposta calcolata a conguaglio (molto probabilmente sarà a credito), sia l'imposta calcolata per il mese di dicembre con periodo 01/2009. A cura Utente la gestione delle addizionali come sopra specificato

Per una più facile comprensione delle operazioni appena illustrate in maniera sintetica, sarebbe necessaria la stampa di due cedolini; non essendo questo possibile, si riportano di seguito le particolarità:

- l'IRPEF relativa al conguaglio verrà riportata nella casellina chiamata *Conguaglio IR-PEF*, mentre la parte di dicembre verrà evidenziata nelle normali righe mensili
- Le detrazioni fanno parte del conguaglio 2008, pertanto vengono riportate solo nelle caselline dei dati *STATISTICI*, ma non nel normale campo della sezione *FISCALE*.
- Gli importi di addizionale regionale e comunale, sono sommati sia per il conguaglio che per dicembre nella sezione *FISCALE*. Non essendo possibile da programma l'automatismo per la gestione, abbiamo previsto la stampa degli importi di addizionale regionale e comunale che sono stati calcolati nel mese di dicembre ma riferiti all'anno successivo:
	- PROSPETTO ADD. COMUNALE DITTE XI/GN (BPYS108CL)
		- PROSPETTO ADD. REGIONALE DITTE XI/GN (BPYS107CL) Che usciranno in elaborazione solo con il mese di dicembre. **A cura Utente la sistemazione dell'anagrafica ditta ap e ac** per il riporto in 770 e F24 dopo la consegna degli archivi annui.

Nel caso di dipendenti cessati si seguirà lo stesso procedimento, con l'emissione di due modelli Cud (2008 sino a novembre, 2009 con dicembre e TFR).

Anche nei prospetti di riepilogo e contabilità, compreso il riepilogo nel cedolino bollato, tali operazioni risulteranno sicuramente non immediatamente leggibili, riportando la somma algebrica dell'operazione di conguaglio e di quella del mese di dicembre.

Gli storici dell'anno 2009 anziché partire vuoti, avranno già caricati imponibile e imposta relativa al mese di dicembre, sia per le ditte (mappa versamenti) che per i dipendenti (irpef e addizionali).

*GN***:** conguaglio considerando l'imponibile sino al mese di novembre più la gratifica natalizia.

Possiamo dire che vale tutto quanto abbiamo già visto per il punto precedente, con l'unica differenza che nell'imponibile 2008 verrà inserita anche la tredicesima mensilità che risulta nel cedolino di dicembre.

Le operazioni sopra riportate comportano una serie di altre considerazioni e conseguenze (ragguaglio annuale tra INPS (ex O1M), FISCALE (Cud/770), CONTABILITA', reddito per ANF, ecc.), che devono essere gestite manualmente dall'Utente.

*NO***:** non effettua il conguaglio fiscale nel mese di dicembre, salvo in caso di cessazione. Può essere utile per gestire situazioni particolari o nel caso di esecuzione successiva del conguaglio (entro febbraio); in questo caso comunque le operazioni di conguaglio successivo dovranno essere svolte e gestite manualmente dall'Utente.

## **4.5.13 VERIFICA FORZATURE CONGUAGLI/ DETRAZIONI/ REDDITI**

<span id="page-26-0"></span>Negli Archivi a.c. → Utility → Controllo archivi → è presente il *Controllo forzature detrazioni*, che effettua una stampa dove vengono riportati per ogni dipendente in forza, i dati riguardanti le detrazioni/redditi/conguagli. E' possibile selezionare le ditte desiderate e, tramite l'opzione **filtro di stampa**, le seguenti tipologie di anagrafiche:

- Dipendenti:
- Solo Co.Co.Co.;
- Solo Stagisti;
- Tutti

La stampa è stata modificata per riportare anche le scelte create nel 2008:

- Stringa dei mesi per l'indicazione della detrazione per locazione.
- Stringa dei mesi per l'indicazione dei giorni utili alla detrazione per locazione.
- Alterazione della percentuale per l'applicazione della detrazione per locazione.
- Alterazione per l'ulteriore detrazione famiglie numerose, almeno 4 figli.

Di seguito si riporta un esempio della stampa.

#### VERTETCA FORZATURE DETRAZIONE

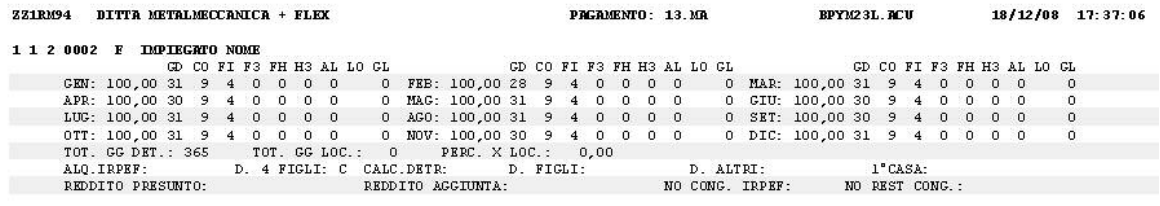

#### **4.6. GESTIONE COLLABORAZIONI**

#### **4.6.1 ASSOCIATI IN PARTECIPAZIONE**

Ricordiamo che gli associati in partecipazione devono avere:

- 6 videata: codice aliquota **P180** *"ASSOC. IN PARTECIP. 24,72% V. COMMENTI"*;
- 5 videata: indicazione del codice **P** *"Vers IRPEF con tributo 1040 ed INAIL 55% ditta e 45% associato"* nel campo denominato *"Gestione collaborazioni"* .

Il premio INAIL può essere imputato totalmente alla ditta se indicato dall'Utente, nella 5 videata dell'anagrafica dell'associato, campo "Tratt. INIAL" il codice **Z**. Se non indicato tale codice, la ripartizione del premio INAIL viene effettuata nella misura del 45% a carico dell'Associato e 55% a carico della ditta, con conseguente abbassamento dell'imponibile addizionale. Se indicato nella 5 videata, campo "Tratt. INIAL" il codice K, non viene ridotto l'imponibile addizionali.

Il calcolo dei contributi INPS viene effettuato in base alle percentuali indicate nell'aliquota P180.

Il calcolo dell'IRPEF e delle addizionali viene effettuato normalmente se non presenti le alterazioni a carico Utente. E' possibile inserire l'aliquota desiderata nella 4 videata, campo *Aliquota IRPEF* e la scelta "**X**" o la scelta "**N**" nella videata *7 Opzioni*, bottone *Altri dati*, campo *No conguaglio IRPEF*, per non eseguire il conguaglio IRPEF a scaglioni. Ricordiamo che la scelta **X** non effettua il conguaglio ma effettua il calcolo delle addizionali, mentre la lettera **N** non effettua nè il conguaglio nè il calcolo delle addizionali.

Il calcolo delle detrazioni viene effettuato se indicati i dati nella 4 videata, come per i normali dipendenti; a cura Utente la verifica della normativa sull'applicazione delle stesse.

L'imponibile addizionale è al lordo dei contributi INPS.

#### **4.6.2 COLLABORATORI COORDINATI E CONTINUATIVI**

Per effettuare il conguaglio fiscale e Inail è necessario elaborare il cedolino di dicembre 2008 anche ai collaboratori per i quali non è previsto il compenso a dicembre.

# *I . n . a . i . l .*

Il calcolo dell'Inail nel mese di dicembre, viene eseguito come per gli altri mesi in base al periodo presente in anagrafica del collaboratore (per la corretta applicazione dei minimali e massimali mensili).

E' possibile effettuare in automatico il conguaglio dell'imponibile INAIL e di conseguenza il conguaglio del premio, indicando la lettera **S** nell'apposito campo "*Conguaglio automatico Inail annuo"*, presente nell'anagrafica dipendente videata 5

Il conguaglio può essere utilizzato **SOLO** nei i casi in cui:

- il compenso sia di competenza dell'intero anno (anche se non erogato mensilmente es. con compensi saltuari o unico compenso annuo);
- eventuali variazioni di tasso, non siano retroattive rispetto al mese in cui sono state variate

con le seguenti modalità:

- il conguaglio viene effettuato applicando un minimale/massimale medio annuo (pari a minimale 13.899,9 €, massimale 25.814,10 €)
- il periodo indicato in anagrafica del collaboratore per applicare i minimali e massimali, viene ignorato
- il conguaglio viene effettuato sull'imponibile Inail, non sul premio effettivamente pagato
- se il collaboratore è soggetto Inps, la verifica dell'imponibile viene fatta sul campo storico 133, altrimenti il pagamento viene effettuato su quanto storicizzato nel bottone *Storico co.co.co.*

Nei casi diversi da quanto sopra, ad esempio collaborazioni iniziate o cessate in corso d'anno o per periodi diversi da 12 mesi, o variazioni di tasso in corso d'anno, ma con effettivi retroattivi, il conguaglio deve essere fatto manualmente, utilizzando i codici voce, che verranno storicizzati nella videata  $\overline{9}$  Storico - bottone INAIL:

- 024 trattenuta inail a conguaglio;
- 025 restituzione inail a conguaglio.

La prima voce è da utilizzare nel caso in cui si deve trattenere l'Inail al collaboratore, la seconda voce invece, è da utilizzare nel caso in cui durante l'anno sia stato trattenuto l'Inail in più rispetto al dovuto e quindi sia necessario restituirlo al collaboratore.

Per quanto riguarda gli imponibili Inail, per il riporto dei dati nella procedura Inail, è necessario variare manualmente in anagrafica del collaboratore videata 9 Storico - bottone INAIL inserendo l'imponibile corretto (Attenzione: tenere presente che nello storico deve essere ancora sommato l'imponibile Inail di dicembre) ed eventualmente (per consultazione) variare i dati nel campo 9 Storico - bottone Storico co.co.co. .

# *I . n . p . s .*

Per quanto riguarda l'Inps vengono applicati i contributi fino al raggiungimento del tetto contributivo, che per il 2008 è pari a 88.669,00 €.

Il programma, già durante l'anno, assoggettava a contribuzione fino a tale massimale tenendo conto anche di eventuali importi erogati da altri soggetti (se inseriti nello storico 155).

Nel caso in cui nel conguaglio di fine anno, a seguito del riporto dei dati dei compensi da altri soggetti, risulti una contribuzione superiore al dovuto, non è possibile effettuare il rimborso in automatico ma è a cura dell'Utente compilare una domanda di rimborso all'Inps.

# *I . r . p. e . f.*

Per effettuare il conguaglio annuo ai collaboratori coordinati e continuativi è necessario, con le paghe di dicembre, eseguire il cedolino paga sia ai collaboratori con compensi mensili sia ai collaboratori con compensi saltuari o unico compenso annuo. Per i collaboratori per i quali non è previsto un compenso a dicembre, variare la posizione da C a F (o L) e togliere la data di cessazione, eseguire il cedolino paga per effettuare il conguaglio. Nel movimento del collaboratore vengono impostati in automatico i 12 mesi per eseguire il conguaglio annuo, a cura dell'Utente l'eventuale variazione (es. nel caso di No conguaglio fiscale).

# *Collaboratori estero*

Per questi casi è prevista l'applicazione dell'aliquota fissa del 30%; in corso d'anno

<span id="page-28-0"></span>l'Utente dovrebbe avere alterato l'aliquota IRPEF (in anagrafica dipendente) indicando il 30%. E' necessario al momento del conguaglio (cessazione o dicembre) inserire la scelta **N** o **X** nel campo *NO conguaglio IRPEF* presente nella 7 videata dell'anagrafica dipendente, bottone *Altri dati* per non effettuare il conguaglio (aliquote IRPEF a scaglioni).

Ricordiamo che la scelta **X** non effettua il conguaglio ma effettua il calcolo delle addizionali, mentre la lettera **N** dovrà essere tolta negli archivi anno precedente, prima di stampare i CUD.

## *Riporto anagrafiche anno precedente in anno corrente*

Vi informiamo che i collaboratori coordinati e continuativi verranno riportati in automatico negli archivi del 2009 anche se cessati (posizione C).

# **4.6.3 LAVORATORI OCCASIONALI**

A partire dal 1 gennaio 2004 è sorto per i lavoratori occasionali che superano il reddito dei 5.000,00 euro, l'obbligo contributivo con iscrizione alla c.d. Gestione separata. La cifra dei 5.000,00 euro rappresenta una vera e propria fascia di esenzione contributiva e solo nel caso in cui detta somma venga superata scatta l'obbligo contributivo sulla quota di reddito eccedente la predetta soglia.

La quota INPS è di 1/3 a carico del lavoratore e 2/3 a carico del datore di lavoro.

- Il lavoratore occasionale deve essere inserito come un Collaboratore Coordinato Continuativo.
- In anagrafica ditta o anagrafica dipendente deve essere impostata una delle tre aliquote previste:

**P190** "LAV.OCCASIONALI 17% - C10"; per l'applicazione dell'aliquota 17%, il contributo viene esposto in F24 con codice C10.

Per la seguente figura è disponibile anche l'aliquota **P184** "LAV.OCCAS. 17% - C10 (PART.V.COMMENTI)" in questo caso il contributo dipendente diminuisce l'imponibile addizionale, a cura Utente la verifica della predetta aliquota come da normativa vigente.

**P191** "LAV.OCCASIONALI 17% - C10 (EX 15%)"; per l'applicazione dell'aliquota 17%, il contributo viene esposto in F24 con codice C10.

Per la seguente figura è disponibile anche l'aliquota **P185** "LAV.OCCAS. 17% - C10 (EX15-PART.V.COM)" in questo caso il contributo dipendente diminuisce l'imponibile addizionale, a cura Utente la verifica della predetta aliquota come da normativa vigente.

**P192** "CCC IMP. IRPEF NO DEC.CTR.INPS 24.72%"; per l'applicazione dell'aliquota 24,72%, il contributo viene esposto in F24 con codice CXX.

Per la seguente figura è disponibile anche l'aliquota **P186** "LAV.OCCAS. 24,72% - CXX (V.COMMENT)" in questo caso il contributo dipendente diminuisce l'imponibile addizionale, a cura Utente la verifica della predetta aliquota come da normativa vigente.

- In anagrafica dipendente nella videata 5 casella *"Gestione collaborazioni"* deve essere impostata l'opzione "O".
- L'IRPEF esce con il codice 1040 nell'F24. Il calcolo dell'IRPEF e delle addizionali viene effettuato normalmente se non presenti le alterazioni a carico Utente. E' possibile inserire l'aliquota desiderata nella 4 videata, campo *Aliquota IRPEF* e la scelta "**X**" o la scelta "**N**" nella videata *7 Opzioni*, bottone *Altri dati*, campo *No conguaglio IRPEF*, per non eseguire il conguaglio IRPEF a scaglioni. Ricordiamo che la scelta **X** non effettua il conguaglio ma effettua il calcolo delle addizionali, mentre la lettera **N** non effettua nè il conguaglio nè il calcolo delle addizionali.
- Le detrazioni non vengono applicate impostando l'opzione "N" nella casella "Calc. detr." in anagrafica dipendente videata 4.
- Non devono essere indicati i familiari a carico in quanto non sono previste le detrazioni per familiari a carico.
- Nel cedolino viene riportata la dicitura LAVORATORE OCCASIONALE
- Il calcolo del premio INAIL, se dovuto in base alla codifica del lavoratore, viene effettuato rispettando i minimali / massimali dei Collaboratori, sull'intero importo del compenso erogato, compresi quindi i 5.000,00 euro di esenzione contributiva INPS.
- Il calcolo del contributo INPS, viene effettuato se superata la fascia di esenzione di 5.000,00 tenendo conto anche dei compensi erogati nei mesi precedenti (anagrafica dipendente campo storico 133).

In fase di storicizzazione dell'imponibile contributivo si fa presente che:

 in anagrafica dipendente nei campi storici da 121 a 132 (imponibile FAP da gennaio a dicembre) viene storicizzato il compenso erogato per intero comprensivo della fascia di esenzione.

- <span id="page-29-0"></span>**□** In anagrafica dipendente videata 5 → bottone "Storico co.co.co." vengono storicizzati i valori sui quali effettivamente vengono calcolati i contributi, al netto della fascia di esenzione.
- □ In anagrafica ditta videata 9 → bottone "INPS co.co.co" i contributi versati vengono storicizzati nelle colonne relative ai CCC tenendo la distinzione fra le aliquote del 17%, e 24,72%.

# **4.6.4 SPORTIVI DILETTANTI**

Per questa categoria di lavoratori sui compensi percepiti non vengono calcolati i contributi previdenziali, mentre fiscalmente non sono assoggettati i compensi percepiti fino all'importo annuo di 7.500,00 mentre per gli importi eccedenti tale limite viene applicata l'aliquota del 23%. , Le addizionali regionali devono essere trattenute nel mese di elaborazione (ricordiamo che le addizionali comunali non devono essere pagate da queste figure).

- Il lavoratore dovrà essere inserito come il Collaboratore Coordinato Continuativo nella procedura paghe, si fa presente che non essendo soggetti al premio INAIL la **posizione INAIL va indicata a 0**.
- In anagrafica dipendente nella videata 5 → casella "Gestione collaborazioni" andrà impostata l'opzione "S".
- In anagrafica ditta o, in alterazione, dipendente andrà impostata l'aliquota **P103** "Lav. Domestico / Sport. dil.", per non effettuare il calcolo dei contributi.
- In anagrafica dipendente videata 4 > sezione "Forzature": la casella "Aliquota IR-**PEF"** andrà impostata con "23" e la casella **"Calc. detr."** andrà impostata con l'opzione "N". Naturalmente non andranno indicati eventuali familiari a carico in quanto non verranno applicate neanche le detrazioni per familiari a carico. L'IRPEF calcolata verrà esposta in F24 con il codice 1040. **In fase di conguaglio il calcolo viene comunque effettuato sull'aliquota indicata nel dipendente, senza nes**suna indicazione nella videata 7 → bottone "Altri dati" → sezione "Conguaglio" → casella "No conguaglio IRPEF"**.** Si fa presente che, in fase di storicizzazione, in anagrafica dipendente, nel campo storico 041 vengono memorizzati i compensi erogati al lordo della quota esente 7.500,00; di conseguenza anche nel cedolino "Imponibile IR-PEF annuo" e Imp. addizionali (progressivo)" viene esposto al lordo della quota esente.
- In anagrafica dipendente nella videata 7  $\rightarrow$  bottone "Altri dati"  $\rightarrow$  sezione "Conguaglio" nella casella **"Trattenute addizionali"** deve sempre essere impostata l'opzione "C", per il calcolo mensile delle addizionali. Le addizionali regionali vengono calcolate e trattenute ogni mese come se fosse un conguaglio per la sola quota di compartecipazione (fissata al 0,9%), l'imponibile addizionali, utili al calcolo delle addizionali, pertanto è quello progressivo al netto della quota di 7500,00.
- Nel movimento vengono impostati in automatico i 12 mesi per eseguire il conguaglio annuo.

# **4.6.5 VENDITORI PORTA A PORTA**

Per la gestione dei venditori porta a porta, si ricorda che, ai fini del rapporto contributivo, la seguente categoria, soggetta ai fini previdenziali alla Gestione Separata, usufruisce di una fascia di esenzione di 5.000,00 euro e l'imponibile ai fini della contribuzione deve essere calcolato sul 78% del totale delle provvigioni.

Superata dal singolo lavoratore, nell'anno solare, la fascia di esenzione di euro 5.000,00, il lavoratore deve versare i contributi sugli ulteriori emolumenti con le modalità ed i termini previsti per i collaboratori coordinati e continuativi, entro il giorno 16 del mese successivo al relativo pagamento, tramite mod. F24 ed utilizzando i codici in uso per le collaborazioni coordinate continuative, CXX e C10.

Le aliquote da applicare sulla base imponibile, quindi sugli emolumenti erogati al lavoratore sono pari al 17%, ed al 24,72%, rispettivamente, per i soggetti iscritti ad altra forma di previdenza obbligatoria o i titolari di pensione indiretta, per i titolari di pensione diretta e per i lavoratori privi di tutela obbligatoria.

La quota INPS è a carico di 1/3 per il lavoratore e 2/3 per il datore di lavoro.

L'imposizione fiscale è soggetta alla ritenuta definitiva del 23% sul 78% delle provvigioni. **Aliquote per i Venditori porta a porta:** 

- P181 "VEND. PORTA A PORTA 24,72%"; per l'applicazione dell'aliquota 24,72%, il contributo viene esposto in F24 con codice CXX.
- P182/183 "VEND. PORTA A PORTA 17%"; per l'applicazione dell'aliquota 17%, il contributo viene esposto in F24 con codice C10.
- Centro Paghe Padova srl Circolare mensile dicembre 2008 30
- <span id="page-30-0"></span>- Il lavoratore dovrà essere inserito come il Collaboratore Coordinato Continuativo nella procedura paghe.
- In anagrafica dipendente videata  $4 \rightarrow$  sezione "Forzature": la casella "Aliquota IRPEF" andrà impostata con "23" e la casella "Calc. detr." andrà impostata con l'opzione "N". non dovranno essere indicati eventuali familiari a carico in quanto non andranno applicate neanche le detrazioni per familiari a carico.
- In anagrafica ditta od in alterazione dipendente andrà impostata una delle tre aliquote sopra esposte.
- In anagrafica dipendente nella videata 5 → casella "*Gestione collaborazioni"* andrà impostata l'opzione "V"
- Il premio INAIL, se dovuto, effettua il controllo dei minimali / massimali sull'intero importo del compenso erogato.
- L'imponibile contributivo viene calcolato sul 78% del compenso erogato e viene effettuato il controllo se viene superata la fascia di esenzione di 5.000,00 tenendo conto anche dei precedenti compensi erogati nei mesi precedenti (anagrafica dipendente campo storico 133).

Effettuato il controllo predetto sul compenso eccedente la fascia di esenzione viene calcolato il contributo.

In fase di storicizzazione dell'imponibile contributivo si fa presente che:

- in anagrafica dipendente nei campi storici da 121 a 132 (imponibile FAP da gennaio a dicembre) viene storicizzato il compenso erogato per intero comprensivo della fascia di esenzione.
- In anagrafica dipendente videata  $5 \rightarrow$  bottone "Storico co.co.co." vengono storicizzati i valori sui quali effettivamente vengono calcolati i contributi, al netto della fascia di esenzione.
- In anagrafica ditta videata  $9 \rightarrow$  bottone "INPS co.co.co" i contributi versati vengono storicizzati nelle colonne relative ai CCC tenendo la distinzione fra le aliquote del 17%, e 24,72%.
- L'imponibile fiscale viene calcolato sul 78% del compenso erogato ed al lordo dei contributi INPS.
- L'IRPEF esce con il codice 1038 nell'F24. Il calcolo dell'IRPEF e delle addizionali viene effettuato normalmente se non presenti le alterazioni a carico Utente. E' possibile inserire l'aliquota desiderata nella 4 videata, campo *Aliquota IRPEF* e la scelta "**X**" o la scelta "**N**" nella videata *7 Opzioni*, bottone *Altri dati*, campo *No conguaglio IRPEF*, per non eseguire il conguaglio IRPEF a scaglioni. Ricordiamo che la scelta **X** non effettua il conguaglio ma effettua il calcolo delle addizionali, mentre la lettera **N** non effettua nè il conguaglio nè il calcolo delle addizionali.
- Nel movimento vengono impostati in automatico i 12 mesi per eseguire il conguaglio annuo.

## **4.7. IMPORTI MINIMI ANNO CORRENTE**

## **4.7.1 PREMESSA**

Durante l'anno non sono state riportate nel modello F24 le imposte per quei casi in cui l'importo risultava inferiore al minimo di 1,03 Euro, salvo nel caso in cui fossero presenti gli appositi flag, pertanto nel mese di dicembre verrà effettuato un versamento cumulativo con le particolarità sottodescritte.

- Se presente il flag *Scarica importi minimi su F24* in ditta/dati studio (colonna AC) non viene effettuato alcun riporto; a cura Utente la gestione per i mesi pregressi all'inserimento del flag se effettuato in corso d'anno.
- Se l'importo cumulativo del versato è inferiore a 1,03 euro, non viene effettuato alcun riporto; a cura Utente la gestione di importi inferiori.
- Per le addizionali (comunale e regionale e acconto comunale), l'importo nella colonna versato deve essere indicato sia se effettuato il versamento che in caso contrario, in quanto la procedura effettua i test per il riporto o meno in F24/770 in base a questa colonna.
- Il riporto in F24 viene effettuato sia per le ditte con versamento attuale che posticipato e nel prospetto contabile del mese di dicembre 2008 risulterà una squadratura opposta rispetto ai mesi precedenti, per la chiusura contabile.
- Tutti i codici tributo relativi a minimi, verranno storicizzati con periodo 12/2008 con le chiusure di fine mese, a cura Utente effettuare la sommatoria in concomitanza di importi "normali" da versare (esempio 1001) sia nel F24 che negli archivi ap dopo la consegna del cd per le elaborazioni del mese di gennaio.

## <span id="page-31-0"></span>**4.7.2 IRPEF**

Per quanto riguarda gli importi **dell'IRPEF**, memorizzati nella 9 videata dell'anagrafica ditta, bottone Irpef, campi degli Importi minimi (dipendenti e CCC) verranno riportati nell'F24 del mese di dicembre 2008 con il **codice tributo 1001** (1001, 1002, 1004, 1012, 1038, 1040).

## **4.7.3 ADDIZIONALE REGIONALE AC**

Per quanto riguarda gli importi delle **addizionali regionali relative all'anno 2008**, in mancanza di specifiche istruzioni, verranno riportati nell'F24 del mese di dicembre 2008 con il **codice tributo 3815** / 2008 e codice regione di riferimento (3802).

Per le addizionali regionali, nel caso in cui l'importo per singola regione rimanga comunque inferiore all'importo minimo, vengono sommati i singoli importi ed effettuato un versamento cumulativo alla Regione cui spetta l'importo maggiore, singolarmente considerato (es. Veneto € 1,50, Lombardia € 0,40 e Sicilia € 0,30; verrà versato l'importo di € 2,20 alla Regione Veneto / Veneto € 1,50, Lombardia € 1,10 e Sicilia € 0,30; verrà versato l'importo di € 1,80 alla Regione Veneto ).

## **4.7.4 ADDIZIONALE COMUNALE/ ACCONTO ADD COMUNALE AC**

Per quanto riguarda gli importi delle **addizionali comunali relative all'anno 2008**, in mancanza di specifiche istruzioni, verranno riportati nell'F24 del mese di dicembre 2008 con il **codice tributo 3847-3848**/ 2008 e codice ente locale di riferimento (3847, 3848).

Per le addizionali comunali e acconto comunale, nel caso in cui l'importo per singolo comune rimanga comunque inferiore all'importo minimo, non viene effettuato alcun versamento (es. Vicenza € 1,40, Padova € 0,40, Verona € 0,40: verrà versato solo l'importo di € 1,40 a Vicenza / Vicenza € 0,40, Padova € 0,40 e Verona € 0,40: non verrà versato nessun importo).

## **4.7.5 730: IRPEF**

Per quanto riguarda gli importi derivanti da **assistenza fiscale**, verranno riportati nell'F24 del mese di dicembre 2008 con **il codice tributo 4731 per importi relativi all'irpef** (4730, 4731, 4201 e 1668)

## **4.7.6 730: ADDIZIONALE REGIONALE**

Per quanto riguarda gli importi derivanti da **assistenza fiscale**, verranno riportati nell'F24 del mese di dicembre 2008 con **il codice tributo 3803 per addizionale regionale** (3803 e 3805).

Per le addizionali regionali, nel caso in cui l'importo per singola regione rimanga comunque inferiore all'importo minimo, vengono sommati i singoli importi ed effettuato un versamento cumulativo alla Regione cui spetta l'importo maggiore, singolarmente considerato (es. Veneto € 1,50, Lombardia € 0,40 e Sicilia € 0,30; verrà versato l'importo di € 2,20 alla Regione Veneto / Veneto € 1,50, Lombardia € 1,10 e Sicilia € 0,30; verrà versato l'importo di € 1,80 alla Regione Veneto ).

# **4.7.7 730: ADDIZIONALE COMUNALE/ ACCONTO ADD COMUNALE**

Per quanto riguarda gli importi derivanti da **assistenza fiscale**, in mancanza di specifiche istruzioni, verranno riportati nell'F24 del mese di dicembre 2008 con il **codice tributo 3846/2007-3845**/2008 e codice ente locale di riferimento (3846, 3804/2007 – 3845, 3804/2008).

Per le addizionali comunali e acconto comunale, nel caso in cui l'importo per singolo comune rimanga comunque inferiore all'importo minimo, non viene effettuato alcun versamento (es. Vicenza € 1,40, Padova € 0,40, Verona € 0,40: verrà versato solo l'importo di € 1,40 a Vicenza / Vicenza € 0,40, Padova € 0,40 e Verona € 0,40: non verrà versato nessun importo).

# **4.7.8 RICERCA MINIMI PER IRPEF/ADDIZIONALI/730**

Per effettuare e stampare a PC una ricerca dei minimi presenti nelle mappe relative all'IRPEF, addizionali e assistenza fiscale, è possibile effettuare la scelta *Controllo minimi*, presente in Archivi anno corrente->Utility->Controllo archivi.

# **4.8. SOCI**

Riportiamo, come pro memoria, le operazioni da eseguirsi a dicembre per gli Utenti che elaborano un solo cedolino, appunto a dicembre, per i soci:

32 Centro Paghe Padova srl – Circolare mensile dicembre 2008

- <span id="page-32-0"></span>indicare nella posizione la lettera T e cancellare la data di cessazione;
- indicare nell'elemento A o B della composizione paga la retribuzione imponibile per l'anno 2008;
- per i soci e titolari artigiani, indicare nell'anagrafica dipendente, 9 videata, bottone *Dati INAIL* , colonna *Progr. Imponib. INAIL*, in corrispondenza della posizione Inail codificata, l'importo del premio da pagare in funzione della classe di appartenenza.

E' importante eseguire queste operazioni prima dell'inserimento dei movimenti, in modo che anche per il socio avvenga la compilazione del movimento, pur essendo a zero.

Ricordiamo di seguito la codifica dei soci, collaboratori, titolari, con le modalità di inserimento nell'archivio dipendenti, ad integrazione di quanto sopra: Codice dipendente:

- posizione INAIL: si scrive quella di riferimento del socio, da 1 a 9 come per i dipendenti;
- qualifica dipendente: indicare obbligatoriamente i codici dell'impiegato 1 2 (codici simbolici per esigenze del programma);
- matricola: quella del libro matricola o un qualsiasi numero che non esista già nella ditta;

Livello nella 5<sup>^</sup> mappa:

- $SO =$  socio non artigiano
- $CO =$  collaboratore non artigiano
- SA = socio artigiano
- $CA =$  collaboratore artigiano
- $TA =$  titolare artigiano

Paga nella 5<sup>^</sup> mappa:

M di mensile.

Retribuzione:

- per i soci e collaboratori non artigiani (SO e CO) nell'elemento 11 (A) o 12 (B) della composizione paga indicare la retribuzione convenzionale in 12mi se per il socio si elabora un cedolino ogni mese, o il valore annuo se si elabora un solo cedolino a dicembre. La retribuzione imponibile INAIL annua verrà infatti determinata moltiplicando il valore della composizione paga per il numero dei mesi liquidati (cas. 80 dello storico). Per la corretta compilazione del modello 10SM, nel bottone dati inail (9^ videata dipendente) si devono scrivere le ore lavorate dal socio o collaboratore.
- per soci e collaboratori artigiani (SA e CA e TA) nell'elemento 11 (A) o 12 (B) della composizione paga indicare la retribuzione convenzionale sulla quale è calcolato il premio (utile solo per la stampa del cedolino). In una delle caselle del bottone "dati inail", in funzione della posizione INAIL d'iscrizione del socio, comunicare l'importo del premio da pagare.

L'anagrafica del socio artigiano può quindi essere caricata solo a dicembre per la denuncia INAIL.

# **4.9. TASSI INAIL PER I COSTI DI FINE ANNO**

Vi ricordiamo di aggiornare i tassi INAIL presenti nell'anagrafica ditta, bottone INAIL, per un corretto calcolo dei costi di fine anno.

# **4.10. VERSAMENTI TRIBUTI PER DITTE POSTICIPATE**

# **4.10.1 VERSAMENTI POSTICIPATI S**

La normativa prevede che gli emolumenti corrisposti entro il 12 gennaio 2009 si considerano redditi dell'anno precedente. Tale norma parla di compensi e non di indennità, per tale motivo le indennità di fine rapporto se corrisposte entro il 12 gennaio del 2009 dovrebbero rientrare nei redditi del 2008 e quindi rientrare nella Cud e nel 770 del 2009 e non del 2008.

Abbiamo previsto la possibilità di riportare nell'F24 (stampato con le paghe di dicembre 2008) anche l'IRPEF del TFR liquidato con le paghe di dicembre e quindi di versare tali somme già con il 16 gennaio 2009 (come se il pagamento fosse avvenuto entro il mese di dicembre 2008). Per effettuare la scelta, solo per le ditte con pagamento posticipato, è necessario compilare, in anagrafica ditta, l'apposito campo *Versamenti posticipati* previsto nella scelta 8 opzioni 2 ed Altre opzioni con la lettera **S**.

# **4.10.2 VERSAMENTI POSTICIPATI X**

Abbiamo previsto la possibilità di riportare nell'F24 stampato con le paghe di dicembre 2008, anche i tributi delle retribuzioni di dicembre e quindi di versare tali somme già

Centro Paghe Padova srl – Circolare mensile dicembre 2008

con il 16 gennaio 2009 (pagamento avvenuto entro il 31 dicembre 2008). Per effettuare la scelta, solo per le ditte con pagamento posticipato sia dipendenti che collaboratori, è necessario compilare in anagrafica ditta, l'apposito campo *Versamenti posticipati* previsto nella scelta 8 opzioni 2 ed Altre opzioni con la lettera **X**. Se effettuata la scelta in presenza di ditte attuali/CCC attuali, e confermata la videata 8, verrà visualizzato il messaggio VERSAMENTI POSTICIPATI ERRATI/VERSAMENTO POSTICIPATI E CO.CO.CO. NON CONGRUENTI. In caso di accentramenti, l'opzione deve essere obbligatoriamente inserita sia nella sede che in tutte le filiali.

Per poter utilizzare la scelta **X** anche per le ditte posticipate con CCC attuali, è possibile togliere la scelta presente nella casella Vers. 1004 per co.co.co. e reinserirla dopo la consegna del CD di gennaio. Attenzione: in tal caso, la gestione in F24 e la storicizzazione ac e ap per il mese di gennaio dell'INPS, rimane a completa cura Utente, in quanto la procedura tratterà il Collaboratore come posticipato.

Nel modello F24, elaborato a PC e stampato al Centro, verranno riportati in somma, i tributi IRPEF storicizzati per il mese di novembre e quanto elaborato nel mese di dicembre, mentre quanto di competenza dell'INPS, seguirà il normale iter (esempio per CCC: versamento 1004 F24 di gennaio e versamento INPS F24 di febbraio). Per quanto riguarda il tributo 1001 e 4731, se presente come versamento minimi, verrà sommato al tributo di novembre e dicembre se presente, a differenza di quanto succede quando non è presente la scelta **X**.

Nei prospetti contabili, viene normalmente esposta solo l'imposta relativa al mese corrente.

## <span id="page-34-0"></span>**5. SISTEMAZIONI E IMPLEMENTAZIONI**

#### **5.1. ANAGRAFICA DIPENDENTE**

#### **5.1.1 VIDEATA 5^ - % PART-TIME**

Al conferma dell'anagrafica, è stato previsto il controllo non bloccante che avvisi l'Utente se presente la percentuale part-time nella 5 videata a dipendente assunto a tempo pieno

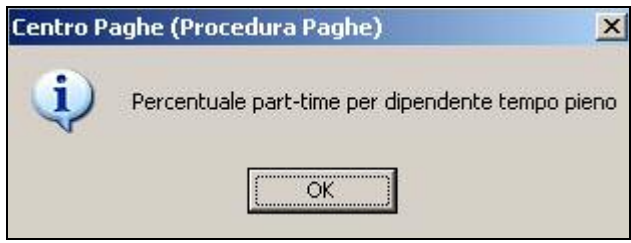

# **5.2. ANAGRAFICA DITTA**

## **5.2.1 VIDEATA 10^ - STAMPE**

Variata dicitura in *Stampa libro unico (LUL)*

Stampa libro unico (LUL)

Aggiunta la nuova scelta *Alter.stampa LUL sfasate* per l'alterazione della stampa in caso di ditte sfasate

Alter.stampa LUL sfasate

Aggiunta la nuova scelta L per la stampa del Libro unico (cedolino e cartellino) vidimato in differita.

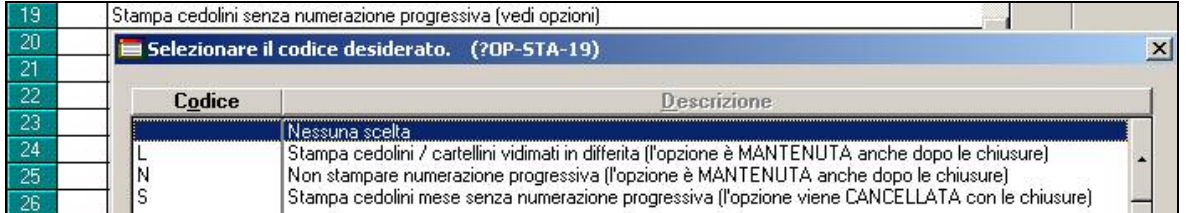

## **5.3. COLLOCAMENTO - LETTERA ASSUNZIONE**

Nel modello "ASSPT" ampliata la larghezza del campo compilabile per il periodo di prova.

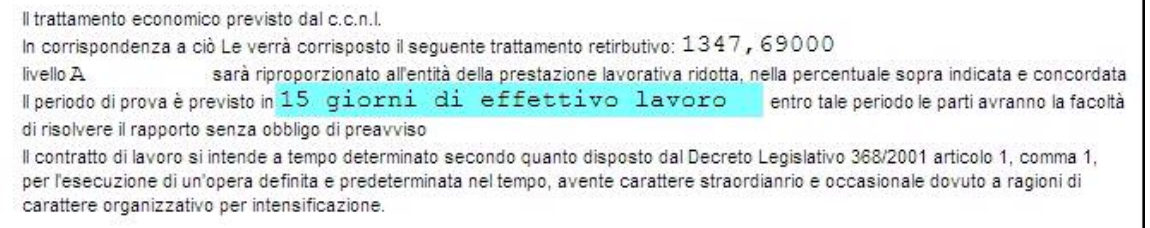

## **5.4. CONFIGURAZIONE**

E' stato inserito il nuovo parametro "nome utente" nel tasto "postazione lavoro". Nel caso in cui il cliente debba eseguire una configurazione CPonline con la scelta "multiutente" e il nome dell'utente di rete abbia una lunghezza maggiore di 11 caratteri, dovrà compilare questo campo per poter accedere alla procedura paghe. La compilazione del parametro "nome utente" dovrà essere univoco, cioè non dovrà essere uguale a quello di un altro utente. Configurare questo parametro per ogni postazione lavoro che lo necessita solo dopo aver configurato la scelta "multiutente" (tasto CPonline).

Se il nome utente è maggiore di 11 caratteri, la videata per l'inserimento del "nome utente" alternativo, viene proposta in automatico. Dopo aver compilato ed essere usciti dalla videata, il programma viene terminato automaticamente.

Accedere nuovamente al programma paghe per utilizzare la nuova configurazione.

# <span id="page-35-0"></span>**5.5. DISTINTA TRATTENUTA SINDACALE**

E' stato aggiunto nel campo "Distinta trattenuta sindacale" presente in videata 7 dell'anagrafica ditta l'opzione "V" . Tale impostazione funziona come l'opzione "S" ma con la differenza che per i dipendenti cessati in posizione "L" o "R" non viene innescato l'automatismo che fa uscire il codice "0642 - TRATTENUTA SINDACALE AGGIUNT." . Sostanzialmente per i dipendenti cessati compare in cedolino la voce 0641 per la trattenuta mensile mentre non viene effettuato nessuna trattenuta aggiuntiva sulle mensilità aggiuntive.

## **5.6. FONDO SPESE**

Di seguito viene riportata l'implementazione per la seguente situazione:

#### *al lavoratore viene erogato al momento dell'assunzione o nel corso del rapporto di lavoro un importo a titolo di "fondo spese"; tale importo verrà stornato al dipendente al momento della cessazione del rapporto di lavoro.*

Di seguito vengono riportate le modalità per gestire tale casistica:

- Caricamento della nuova voce "0477 FONDO SPESE" in competenza del dipendente al momento dell'instaurazione del rapporto. La voce va ad aumentare l'importo netto del dipendente e non è soggetta a imponibile previdenziale e fiscale. L'importo caricato viene storicizzato nel campo storico 290.
- Al momento della cessazione del rapporto di lavoro (posizione "L" dell'anagrafica) viene esposta **automaticamente** in trattenuta nel cedolino la voce "0478 - REC. FONDO SPESE" riportante l'importo del campo storico 290. La voce diminuisce il netto e non è soggetta a imponibile previdenziale e fiscale.

#### **5.7. FONDO TESORERIA INPS: RECUPERO ACCONTO IMPOSTA SU RIVALUTA-ZIONE**

Con l'elaborazione del mese di dicembre verrà calcolata e trattenuta l'acconto d'imposta 11% sulla rivalutazione TFR maturata nell'anno precedente e versata al Fondo Tesoreria INPS.

Il recupero dell'acconto d'imposta verrà effettuato nel DM10 quadro D con il codice PF30.

Per tutti i dipendenti elaborati, ad esclusione dei cessati con liquidazione TFR, con versamento TFR nell'anno precedente verrà calcolata il recupero dell'acconto d'imposta determinato dal seguente conteggio:

- Viene determinata una rivalutazione provvisoria da valore dello storico TFR 63, al netto di eventuali anticipi già erogati storicizzati nello storico TFR 65, per il coefficiente di rivalutazione presente nel mese di novembre pari a 3,0252%.
- Sulla rivalutazione provvisoria viene calcolato il 90% e su detto valore viene determinata l'imposta 11% da recuperare nel DM10 quadro D con il codice PF30.

Di seguito si riporta un esempio:

- Storico TFR 63 = 830,06
- TFR a f.do Tesoreria INPS al 31/12 a.p. 63 830.06
- Rivalutazione provvisoria:  $830,06 \times 3,0252\% = 25,11$
- Recupero acconto imposta 25,11 x 90% x 11% = 2,48 nel DM10 OR. IMP. TFR PF30  $2,00$
- Nel prospetto contabile il recupero viene esposta nella parte destra al rigo "*REC. QUOTE TFR A F.DO TES. INPS*"

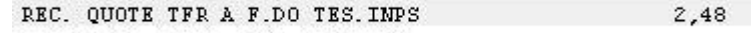

• Nel riepilogo mensile il recupero viene esposto al rigo "PRESTAZIONI" assieme agli ulteriori importi

PRESTAZIONI 13,24  $\mathbf 1$ 

• Con le chiusure del mese il recupero verrà storicizzato nel nuovo storico TFR 81 "*Recupero acconto d'imposta su riv. TFR a f.do Tesoreria INPS (PF30)*"

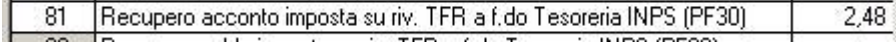

## <span id="page-36-0"></span>**5.8. MENSILIZZAZIONE CCNL METALMECCANICA**

In previsione della mensilizzazione degli operai di gennaio 2009 segnaliamo che con le chiusure del mese di dicembre sarà effettuata la conversione automatica degli elementi paga da orari a mensili, nel caso **non** si desideri la conversione inserire "S" nella ditta nella 5a videata nella casella "Agg. contr." oppure se si tratta di un singolo dipendente inserire la "S" a livello del dipendente nella 6a videata nella casella "Agg. contr.".

Saranno disponibili anche delle utility a PC per effettuare la conversione dei residui ferie e rol da ore a giorni e per la conversione degli elementi paga da orari a mensili con un divisore diverso da 173, e in genere per i casi non convertiti automaticamente. Ulteriori informazioni saranno fornite in seguito.

## **5.9. MOVIMENTO DITTA**

• E' stata prevista una nuova riga con il numero di lavoratori somministrati per i quali viene emesso il cedolino

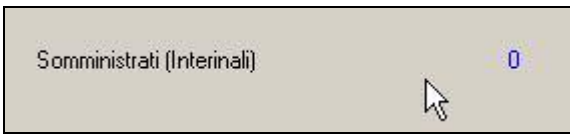

• Creata la nuova videata 8 per l'inserimento delle annotazioni da riportare nel cartellino (stampa Libro Unico in 2 pagine). Nel contempo sono stati qui riportati anche i commenti già esistenti da riportare nel cedolino.

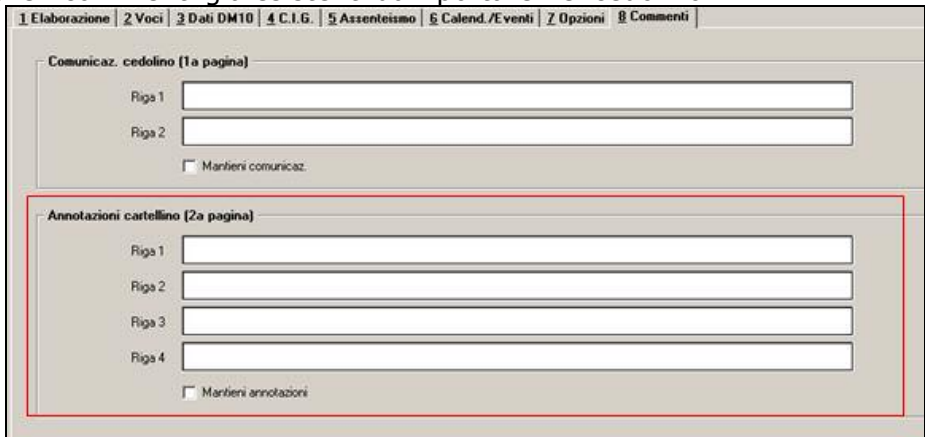

Al momento i nuovi campi non sono editabili.

## **5.10. MOVIMENTO DIPENDENTE**

Creato il nuovo bottone *Ulter.commenti* per l'inserimento di commenti nel corpo del cedolino

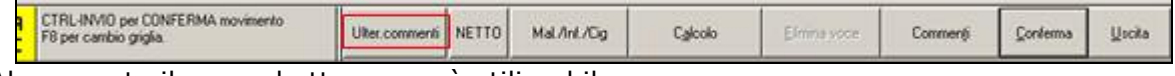

Al momento il nuovo bottone non è utilizzabile.

Implementato il bottone *Commenti* per l'inserimento di annotazioni da riportare nel cartellino (stampa Libro Unico in 2 pagine).

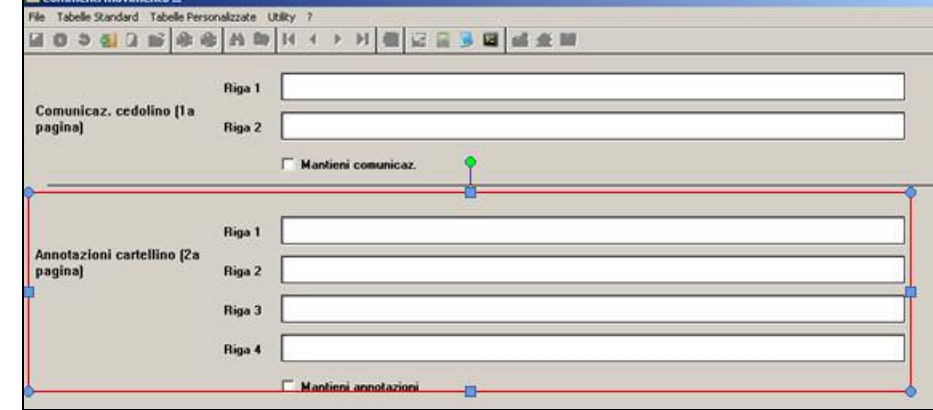

Al momento i nuovi campi non sono editabili.

# <span id="page-37-0"></span>**5.11. GESTIONE PREMIO PERSONALIZZATO**

Si rimanda alle precedenti circolari per la gestione del premio personalizzato e si segnala che nella videata 7 / pulsante "Importo per voci" è stato aggiunta l'opzione "SR – SOLO CALCOLO RATEI PER CARICAMENTO COSTI". Tale scelta inibisce l'esplosione nel cedolino della voce di erogazione del premio mentre verranno come di consueto caricati i ratei del premio.

## **5.12. PROCEDURA ENPALS**

## **5.12.1 CREAZIONE XML**

Sistemata anomalia nella stampa di controllo degli archivi ENPALS in fase di creazione del supporto XML.

## **5.13. RIEPILOGO MENSILE RETRIBUZIONI**

E' stato inserito un nuovo rigo per evidenziare i LAVORATORI SOMMINISTRATI (interinali). Tali lavoratori non sono un di cui dei LAVORATORI OCCUPATI pertanto sono stati evidenziati dopo il NETTO A PAGARE

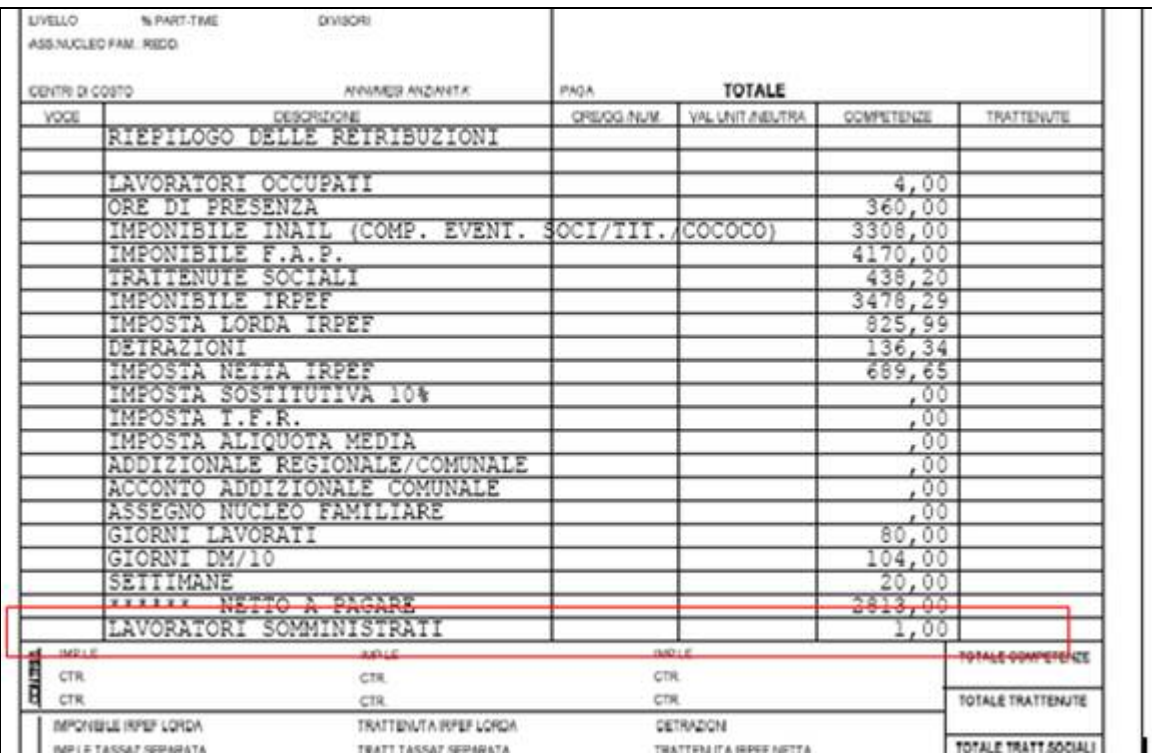

#### **5.14. SGRAVIO CONTRIBUTIVO PER L'INCENTIVAZIONE DELLA CONTRATTA-ZIONE DI SECONDO LIVELLO**

Ai fini dell'applicazione dello sgravio contributivo per il datore di lavoro e per il lavoratore sulle erogazioni previste dai contratti collettivi di secondo livello, sgravio che sostituisce il precedente regime di decontribuzione, seguirà successivo aggiornamento con le relative istruzioni.

## <span id="page-38-0"></span>**6. ENTI PUBBLICI**

## **6.1. ANAGRAFICA DIPENDENTE**

E' stato aggiunto in anagrafica dipendente, 7° videata, un apposito bottone dove vengono storicizzati mese per mese i giorni di tredicesima:

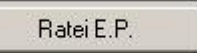

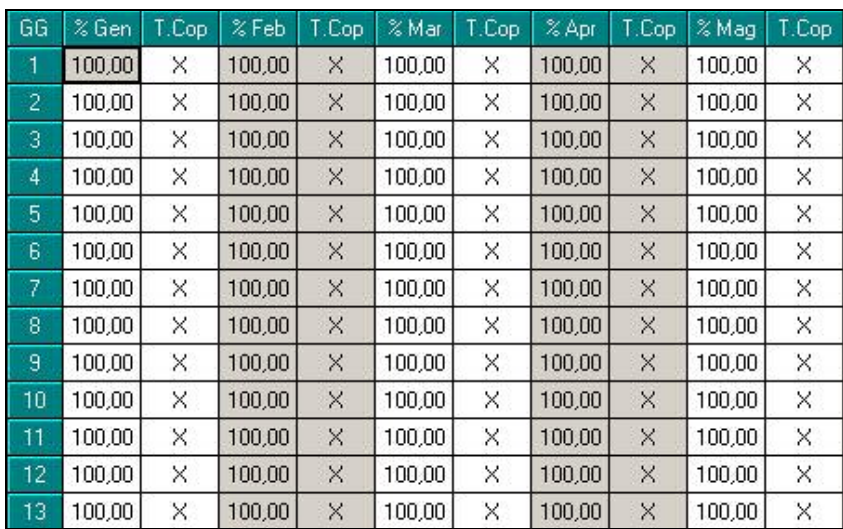

Nella colonna di sinistra vengono indicati i giorni del mese, nella colonna % vengono indicati mese per mese e per giorno la percentuale di maturazione in 365 ai fini del calcolo della tredicesima.

La maschera serve per controllare e verificare la maturazione dei giorni e anche per, eventualmente, fare delle modifiche che vadano ad incidere sui giorni per il calcolo della tredicesima.

Si ricorda che il bottone è attivo solo per i dipendenti di ditte che hanno la casella *Gestione Enti pubblici* barrrata (anagrafica ditta, tab 11 EP).

## **6.2. MANDATI**

Sono stati abilitati i mandati per la gestione degli enti pubblici.

Si ricorda che per l'impostazione dei mandati è necessario inserire i dati necessari per la costruzione de mandato in utility:

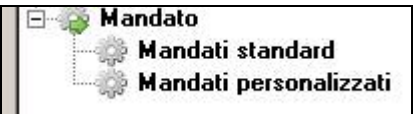

Successivamente è possibile visualizzare i mandati dopo il calcolo del cedolino nella funzione Mandati per Enti pubblici:

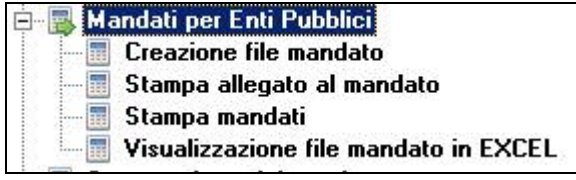

## **6.3. MALATTIA**

## **6.3.1 VOCE PER MALATTIA**

E' stata implementata la procedura in modo da poter gestire il calcolo della malattia manualmente nell'ipotesi in cui si voglia trattenere l'importo erogato dall'INPS.

Per gestire questa particolare situazione è necessario inserire nel movimento la voce *8082 Trattenuta Malattia Ep* con l'importo che si intende decurtare dalla busta paga del dipendente, l'importo così indicato andrà a decurtare l'imponibile irpef e il netto.

L'importo trattenuto manualmente andrà a storicizzarsi nel c.s. progressivo *441 Progressivo Trattenuta Malattia Ep.* 

## <span id="page-39-0"></span>**7. COEFFICIENTE RIVALUTAZIONE T.F.R.**

Riportiamo di seguito i coefficienti di rivalutazione, presenti nelle nostre tabelle, da applicare sulle indennità di fine rapporto:

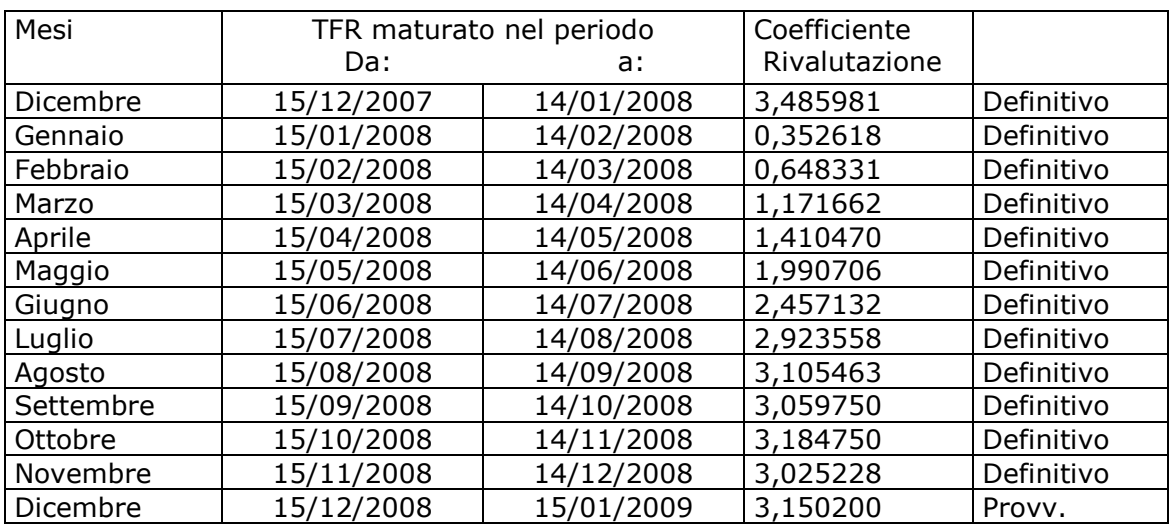

Sono evidenziate dalla dicitura "Provvisorio" le percentuali non ancora pubblicate ma calcolate dal Centro.